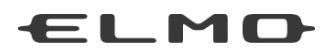

## BEDIENUNGSANLEITUNG

# **VISUALIZER**

## MO-1

Bitte lesen Sie diese Bedienungsanleitung sorgfältig durch, bevor Sie dieses Produkt verwenden. Bewahren Sie sie als Referenz auf.

## WICHTIGE SICHERHEITSHINWEISE

#### ■ Lesen Sie die Anleitung Alle Sicherheits- und Bedienungsanleitungen müssen vor der Inbetriebnahme des Apparates gelesen werden.

- Bewahren Sie die Anleitung auf Die Sicherheitshinweise und Bedienungsanleitungen sollten für eine zukünftige Bezugnahme aufbewahrt werden.
- Beachten Sie die Warnhinweise Beachten Sie alle Warnhinweise auf dem Produkt und in der Bedienungsanleitung.
- Befolgen Sie die Anleitung Alle Bedienungs- und Gebrauchsanleitungen sollten befolgt werden.
- Reinigung

Trennen Sie das Produkt von der Stromversorgung bevor Sie es reinigen. Verwenden Sie keine flüssigen Reinigungsmittel oder Sprays. Verwenden Sie zur Reinigung ein feuchtes Tuch.

■ Zubehör

Verwenden Sie kein Zubehör, das nicht durch den Gerätehersteller empfohlen wurde, da dadurch Gefahren entstehen können.

■ Wasser und Feuchtigkeit

Verwenden Sie dieses Produkt nicht in der Nähe von Wasser - zum Beispiel in der Nähe einer Badewanne, eines Waschbeckens, einer Küchenspüle oder einer Waschmaschine, in einem feuchten Keller oder in der Nähe eines Schwimmbeckens usw.

■ Platzierung

Platzieren Sie dieses Produkt nicht auf einem instabilen Wagen, Ständer, Stativ, Halter oder Tisch. Das Produkt könnte herunterfallen und Verletzungen bei Kindern oder Erwachsenen verursachen; ebenso können Produktbeschädigungen entstehen. Verwenden Sie nur einen Wagen, Ständer, Halter, Tisch oder Stativ, der/das vom Hersteller empfohlen oder mit dem Produkt verkauft wurde. Bei der Montage des Produktes müssen die Herstelleranweisungen befolgt und das vom Hersteller empfohlene Zubehör verwendet werden.

#### ■ Belüftung

Schlitze und Öffnungen im Gehäuse dienen der Belüftung. Sie stellen einen zuverlässigen Betrieb des Produktes sicher und schützen es vor Überhitzung. Diese Öffnungen dürfen daher nicht blockiert oder abgedeckt werden. Die Öffnungen dürfen niemals durch die Produktplatzierung auf einem Bett, einem Sofa, einem Teppich oder einer ähnlichen Oberfläche blockiert werden. Dieses Produkt sollte nicht in einer integrierten Installation wie einem Bücherregal oder Schrank platziert werden; es sei denn, es ist für eine ausreichende Belüftung gesorgt und die Anweisungen des Herstellers wurden eingehalten.

#### ■ Stromquelle

Dieses Produkt sollte nur von der Art Stromquelle betrieben werden, die auf dem Markierungsschild angegeben ist. Wenn Sie sich über die Art der Stromversorgung bei Ihnen zu Hause nicht sicher sind, wenden Sie sich an Ihren Geräteverkäufer oder das örtliche Energieversorgungsunternehmen. Für Produkte, die über einen Akku oder andere Stromquellen mit Energie versorgt werden, ziehen Sie die Bedienungsanleitung heran.

#### ■ Erdung oder Polarisierung

Dieses Produkt kann entweder mit einem gepolten zweiadrigen Netzstecker (ein Stecker, bei dem ein Stift dicker ist als der andere) oder einem geerdeten dreiadrigen Netzstecker mit einem dritten (Erdungs-)Kontakt ausgestattet werden. Der gepolte Netzstecker passt nur auf eine bestimmte Weise in die Steckdose. Dies ist ein Sicherheitsmerkmal. Wenn Sie den Netzstecker nicht in die Steckdose hineinstecken können, wenden Sie sich an Ihren Elektriker, um Ihre veraltete Steckdose zu ersetzen. Umgehen Sie nicht die Sicherheitsvorkehrungen eines geerdeten Netzsteckers.

#### ■ Netzkabelschutz

Netzstromkabel müssen so verlegt werden, dass sie möglichst nicht begehbar sind oder durch Gegenstände, die darauf abgestellt bzw. die gegen sie gestellt werden, nicht eingeklemmt werden. Insbesondere an den Netzsteckern, Netzsteckerbuchsen und Ausgangsstellen am Produkt ist darauf zu achten.

#### ■ Blitzschlag

Für zusätzlichen Schutz dieses Produktes während eines Gewitters oder wenn es über einen längeren Zeitraum unbeaufsichtigt oder unbenutzt bleibt, ziehen Sie den Netzstecker aus der Steckdose und trennen Sie die Antenne oder das Kabelsystem ab. So wird verhindert, dass das Produkt durch Blitze oder Stromschwankungen Schaden nimmt.

#### ■ Überlastung

Überlasten Sie keine Steckdosen, Verlängerungskabel oder Netzsteckerbuchsen, da dies zu einer Brand- oder Stromschlaggefahr führen kann.

■ Eine Produkt-Wagen-Kombination sollte mit Vorsicht bewegt werden. Plötzliches Anhalten, übermäßige Gewalt und unebene Oberflächen können das Umstürzen der Produkt-Wagen-Kombination zur Folge haben.

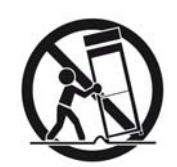

Stecken Sie niemals Gegenstände irgendwelcher Art durch die Öffnungen in das Produkt, weil dadurch die Hochspannungsteile berührt werden können und somit Brandoder Stromschlaggefahr verursacht wird. Verschütten Sie niemals Flüssigkeiten irgendeiner Art auf das Produkt.

#### ■ Wartung

Versuchen Sie nicht, dieses Produkt selbst zu warten, da Sie durch das Öffnen oder Abtrennen des Gehäuses gefährlichen Spannungen und anderen Gefahren ausgesetzt werden. Wenden Sie sich für alle Wartungsarbeiten immer an qualifiziertes Wartungspersonal.

#### ■ Beschädigungen, die Wartung erfordern

■ Eindringen von Flüssigkeiten und Gegenständen

In folgenden Fällen ziehen Sie den Netzstecker des Produktes aus der Steckdose und überlassen Sie die Wartungsarbeiten qualifiziertem Wartungspersonal:

- Wenn das Netzstromkabel oder der Netzstecker beschädigt ist.
- Wenn Flüssigkeit auf das Produkt verschüttet wurde oder Gegenstände in das Produkt eingedrungen sind.
- Wenn das Produkt Regen oder Wasser ausgesetzt wurde.
- Wenn das Produkt trotz Befolgen der Bedienungsanweisungen nicht ordnungsgemäß funktioniert. Stellen Sie nur die Regler ein, die in der Bedienungsanleitung behandelt werden. Eine unsachgemäße Einstellung von anderen Reglern kann zu Schäden führen und oft aufwändige Reparaturen durch einen qualifizierten Techniker erfordern, um den normalen Produktbetrieb wieder herzustellen.
- Wenn das Produkt fallen gelassen oder auf andere Weise beschädigt wurde.
- Wenn das Produkt eine deutliche Änderung der Leistung aufweist, die auf eine erforderliche Wartung hinweist.

#### ■ Ersatzteile

Wenn Ersatzteile erforderlich sind, sollten Sie sicherstellen, dass der Wartungstechniker Ersatzteile verwendet, die vom Hersteller festgelegt sind oder die gleichen Eigenschaften wie das Original aufweisen. Nicht zugelassene Ersatzteile können zu Brand, einem elektrischen Schlag oder anderen Gefahren führen.

#### ■ Sicherheitsprüfung

Bitten Sie nach Beendigung einer Wartung oder Reparatur dieses Produktes den Wartungstechniker eine Sicherheitsprüfung durchzuführen, um festzustellen, dass sich das Produkt in einem sicheren Betriebszustand befindet.

#### ■ Hitze

Das Produkt sollte nicht in der Nähe von Hitzequellen wie Heizkörpern, Wärmespeichern, Öfen oder anderen Produkten (einschließlich Verstärkern), die Hitze erzeugen, platziert werden.

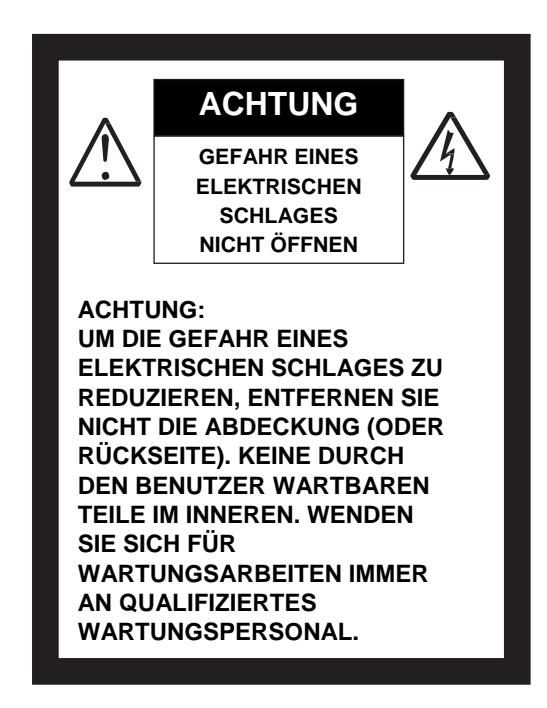

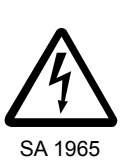

Das Blitzsymbol mit einem Pfeil in einem gleichschenkligen Dreieck soll den Benutzer auf das Vorhandensein einer nicht isolierten "gefährlichen Spannung" im Gehäuse des Gerätes hinweisen, die stark genug sein kann, um die Gefahr eines elektrischen Schlages für Personen darstellen zu können.

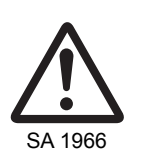

Das Ausrufezeichen in einem gleichschenkligen Dreieck soll den Benutzer auf das Vorhandensein wichtiger Betriebs- und Wartungsanweisungen in der begleitenden Dokumentation des sa <sub>1966</sub><br>Produktes hinweisen.

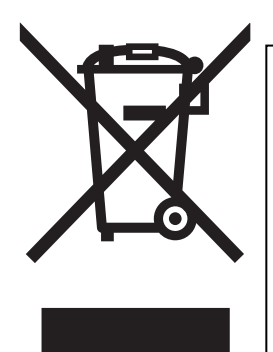

Dieses Symbol [durchgestrichene Mülltonne nach WEEE Anhang IV] weist auf die getrennte Rücknahme elektrischer und elektronischer Geräte in EU-Ländern hin.

Bitte werfen Sie das Gerät nicht in den Hausmüll.

Informieren Sie sich über das in Ihrem Land gültige Rücknahmesystem und nutzen dieses zur Entsorgung.

## **WARNHINWEIS:**

ZUR VERMEIDUNG VON BRÄNDEN ODER ELEKTRISCHEN SCHLÄGEN DÜFEN SIE DAS GERÄT WEDER REGEN NOCH NÄSSE AUSSETZEN.

DIES IST EIN GERÄT DER KLASSSE A. IN HÄUSLICHER UMGEBUNG KANN DIESES GERÄT HOCHFREQUENTE STÖUNGEN VERURSACHEN, DENEN DER ANWENDER MIT ENTSPRECHENDEN MITTELN BEGEGNEN MUSS.

# VOR DEM GEBRAUCH

- Das Netzteil und der Wechselstromadapter wurden ausschließlich für dieses Produkt hergestellt. Verwenden Sie es nicht mit anderen Produkten.
- Verwenden Sie ausschließlich Netzkabel, die Ihren Stromnetzspezifikationen entsprechen. Wenn das Produkt in Japan verkauf wurde, verwenden Sie das mit dem Produkt verkaufte Netzkabel mit 100V Wechselstrom und 50Hz oder 60Hz.
- Verknoten bzw. Verdrehen Sie das Netzkabel nicht und wickeln Sie es nicht um den Wechselstromadapter. Ansonsten könnte das Netzkabel beschädigt werden und die Gefahr eines Stromschlages oder Brandes entstehen.
- Lagern Sie das Produkt nicht in direktem Sonnenlicht oder in der Nähe von Heizkörpern. Es kann sich verfärben, verformen oder beschädigt werden.
- Stellen Sie dieses Produkt nicht an feuchten, staubigen, salzhaltigen Winden oder Vibrationen ausgesetzten Orten auf.

Betreiben Sie es nur unter folgenden Umgebungsbedingungen:

Temperatur: 0°C - 40°C

Luftfeuchtigkeit: 30% - 85% (ohne Kondensation)

- Verwenden Sie zur Reinigung ein weiches, trockenes Tuch. Verwenden Sie keine flüchtigen Lösungsmittel wie Farbverdünner oder Benzin.
- Richten Sie die Kameralinse nicht direkt auf die Sonne. Sie kann beschädigt werden und Sie können evtl. keine Bilder mehr aufnehmen.

■ Leuchtende und schwarze Punkte Einige Pixel könnten aufgrund der Beschaffenheit der aus vielen Pixeln bestehenden CMOS-Bildsensorfläche evtl. nicht ordnungsgemäß funktionieren. Daher ist das Erscheinen leuchtender oder schwarzer Punkte auf dem Bildschirm ein für CMOS-Bildsensorflächen typisches Phänomen und keine Fehlfunktion.

- Folgen Sie den untenstehenden Richtlinien, damit das Gerät nicht herunterfallen oder umkippen kann.
	- Betreiben Sie das Produkt auf einer stabilen Fläche, z. B. einem Schreibtisch oder Tisch. Stellen Sie das Produkt nicht auf einer instabilen oder geneigten Oberfläche auf.
	- Stellen Sie das Gerät so auf oder verkabeln Sie es so, dass kein Zug auf das Netz oder Videokabel ausgeübt wird.
- Halten Sie das Produkt beim Transport mit beiden Händen am unteren Teil des Hauptgerätes fest. Halten Sie das Produkt keinesfalls am Kameraarm oder -kopf.
- Achten Sie unbedingt darauf, den Kamerakopf beim Betrieb (einschließlich Aufbau und Lagerung) oder beim Transport des Produktes keinen Stößen auszusetzen.
- Schauen Sie nicht direkt in das Licht der LED. Wenn Sie diese aus geringer Entfernung direkt ansehen, kann Ihre Sehfähigkeit darunter leiden.
- Abhängig von der Art der SD-Karte, die Sie verwenden, kann es sein, dass Ihre SD-Karte nicht mit dem Gerät funktioniert.
- Überspielen Sie die Daten der SD-Karte als Sicherheitskopie auf ein anderes Gerät (etwa einen PC). Bei einer Störung oder Reparatur des Produktes werden die auf der SD-Karte gespeicherten Daten evtl. gelöscht.

**Anmerkung** 

In dieser Beschreibung werden sowohl SD-Speicherkarten als auch SDHC-Speicherkarten als SD-Karten bezeichnet.

■ Nach Ablauf der Garantie dieses Produktes können dessen Leistungen und Qualität aufgrund der Lebensdauer einzelnen Teile abnehmen. Wenden Sie sich zum Ersatz von Teilen an den Händler, bei dem Sie dieses Produkt erworben haben oder an unsere Niederlassung vor Ort.

■ Menü

Je nach verwendetem Modus oder gewählten Einstellungen, kann auf einige Funktionen nicht zugegriffen werden.

- Wird ein USB-Hub mit dem Gerät und einem PC verbunden, können evtl. Funktionsstörungen auftreten.
- Eine kommerzielle Verwendung von Aufnahmen, die mit dem Gerät gemacht wurden, ist nur mit Zustimmung des Copyright-Besitzers erlaubt.
- Verwenden Sie die Kamera nicht an Orten, an denen die Aufnahme von Fotos bzw. Videos verboten ist.
- Ansicht von gespeicherten Bildern am PC über USB-Kabel
	- Verwenden Sie einen PC mit Core2Duo oder höher oder konvertieren Sie die Bilder zu einer kleineren Auflösung.
	- Wenn Sie die Bilder mit einem anderen Programm als Image Mate ansehen, starten Sie dieses erst nachdem der USB-Modus am Gerät eingestellt wurde.
- Wichtig Anmerkungen zum Anschluss mit einem HDMI-Kabel.
	- Verwenden Sie ein HDMI-Kabel mit dem Anschluss Type-D Micro connectors.
	- Verwenden Sie ein HIGH-SPEED-HDMI-Kabel mit HDMI-Logo. HDMI-Kabel, die nicht mit dem HDMI-Standard kompatibel sind, können nicht verwendet werden.
	- Achten Sie darauf, nur sehr geringe Kraft aufzubringen, wenn das Gerät an ein HDMI-Kabel angeschlossen ist. Ansonsten kann das Gerät beschädigt werden und/oder es können Fehlfunktionen auftreten.
	- Je nach Gerät, dass über einen HDMI-Anschluss verbunden wird, kann die Übertragung von Bild oder Ton gestört sein. Trennen Sie in diesem Fall die Verbindung und stellen Sie sie dann erneut her. Hierdurch kann die Übertragung verbessert werden. Bitte stellen Sie bei dem Vorgang sicher, dass Sie zuvor alle Geräte ausstellen.

Wird das Problem auf diese Weise nicht behoben, wechseln Sie bitte das HDMI-Kabel.

## INHALT

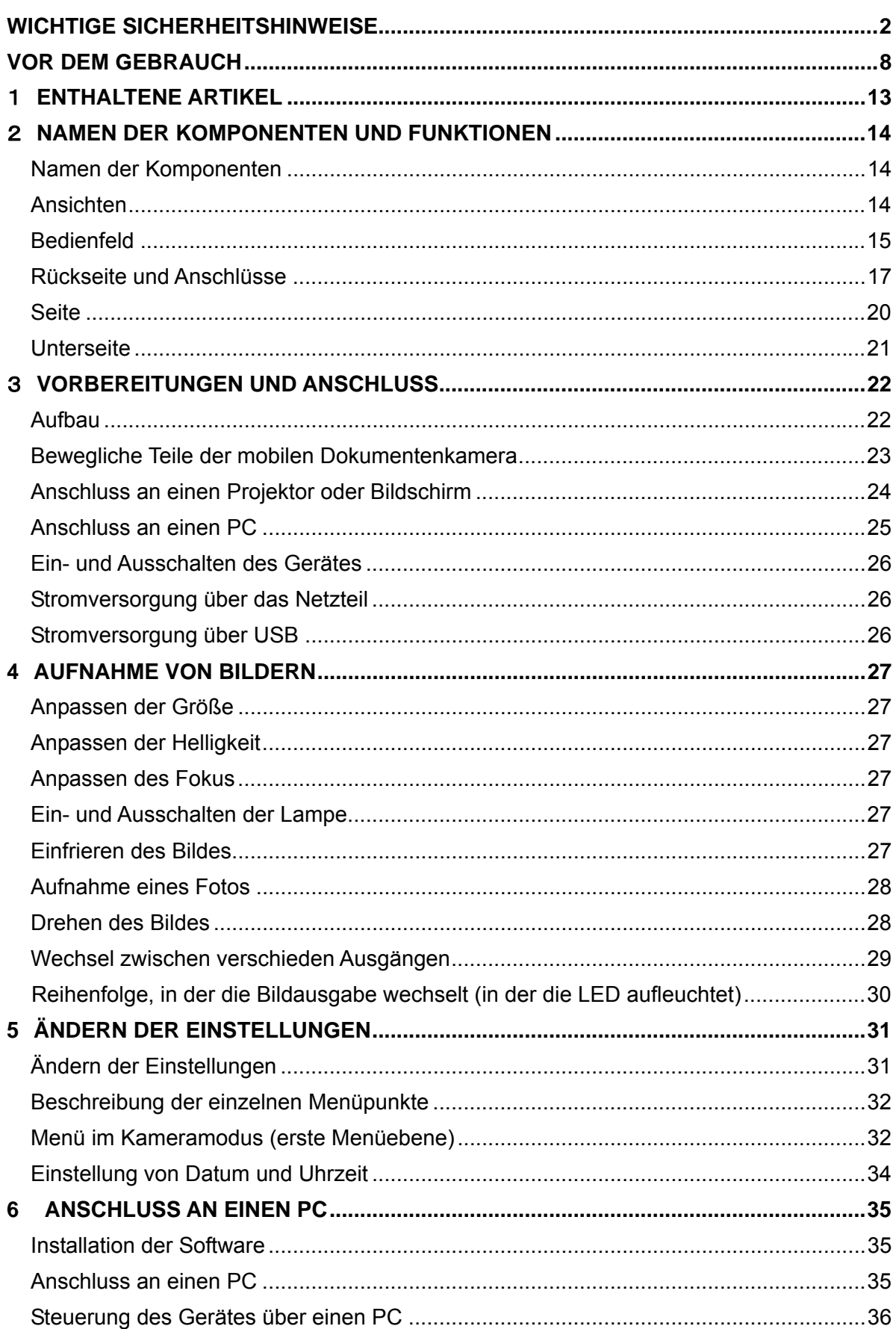

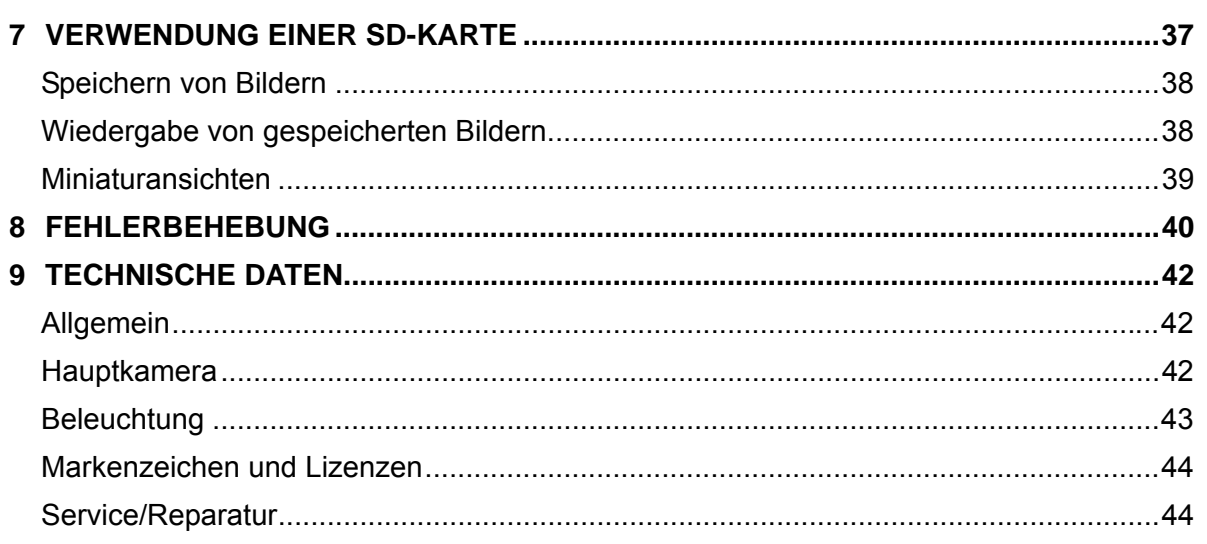

# 1 **ENTHALTENE ARTIKEL**

Die Produktpackung enthält folgende Teile. Sollten Teile fehlen, wenden Sie sich bitte an den Händler, bei dem Sie das Produkt erworben haben.

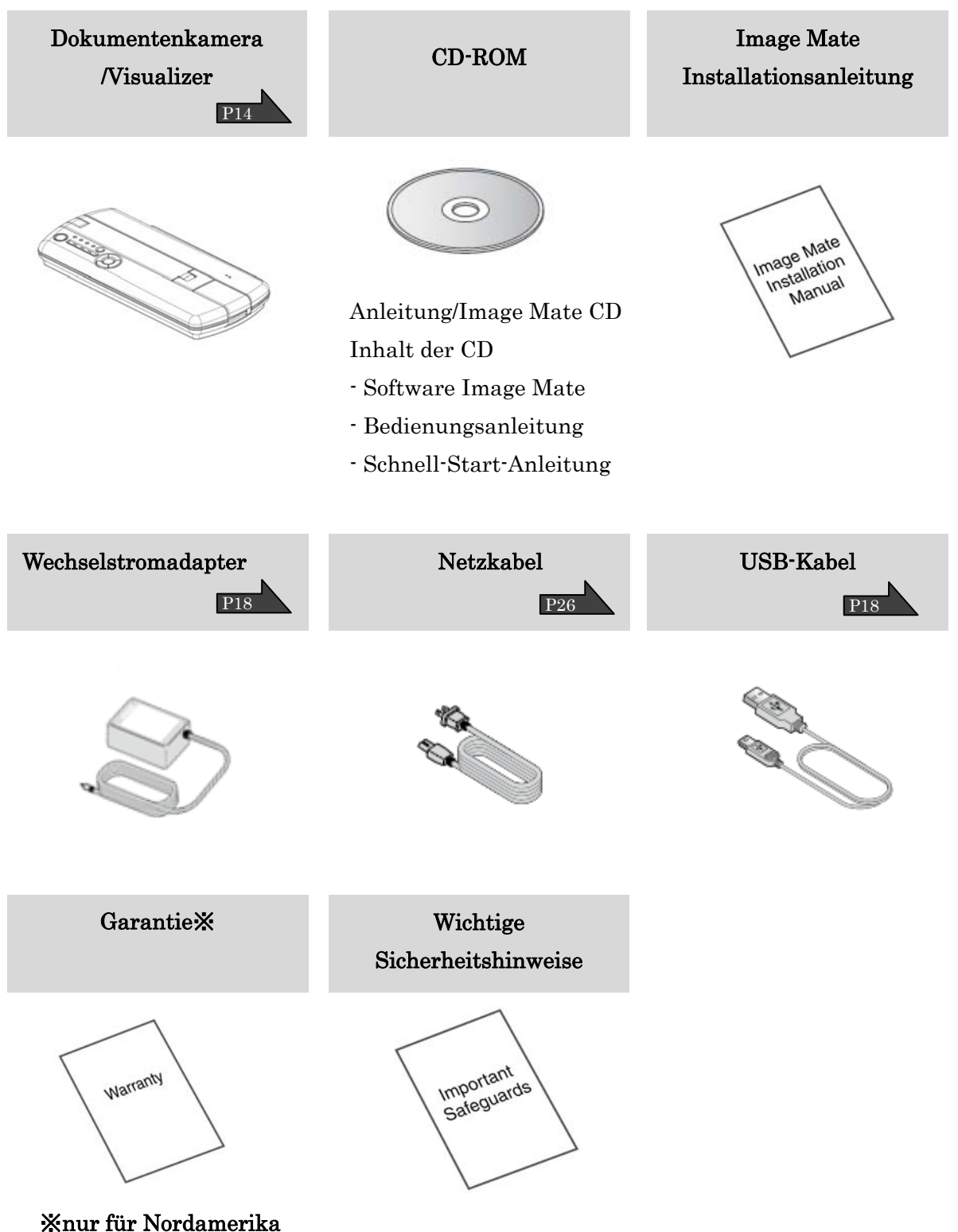

## **NAMEN DER KOMPONENTEN UND FUNKTIONEN**

## **Namen der Komponenten**

#### **Ansichten**

Bewegen der Kamera: P22

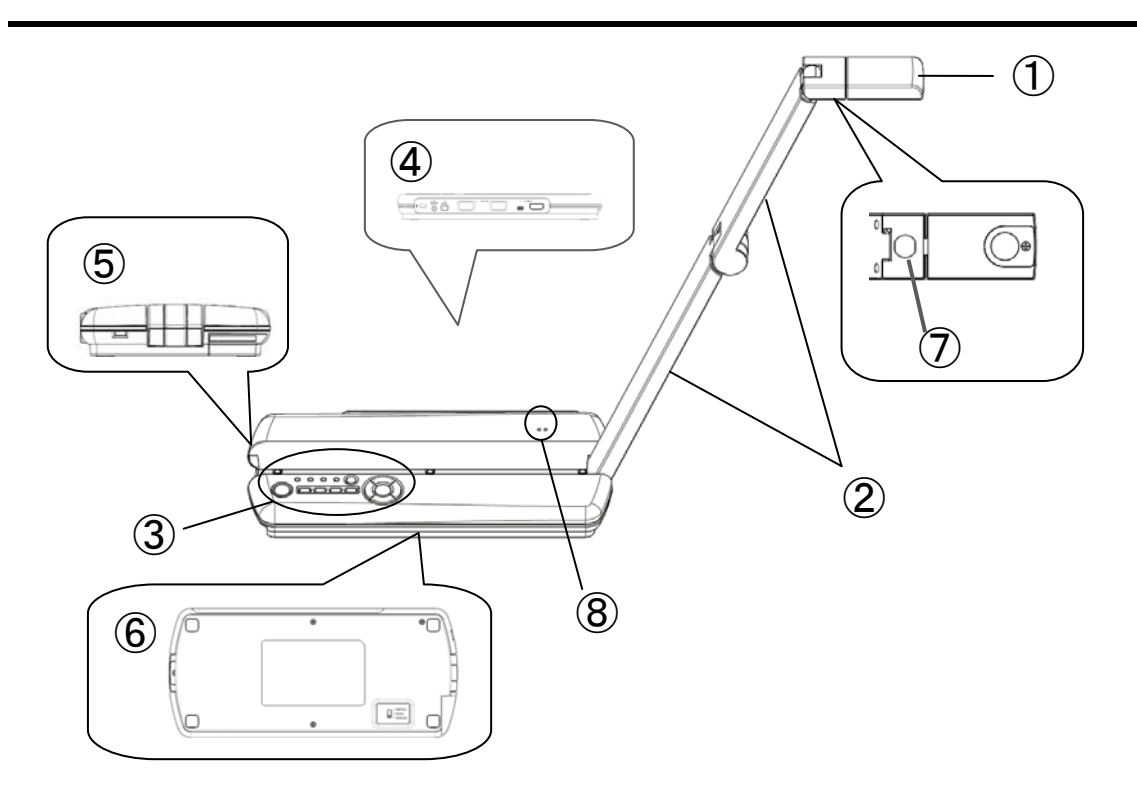

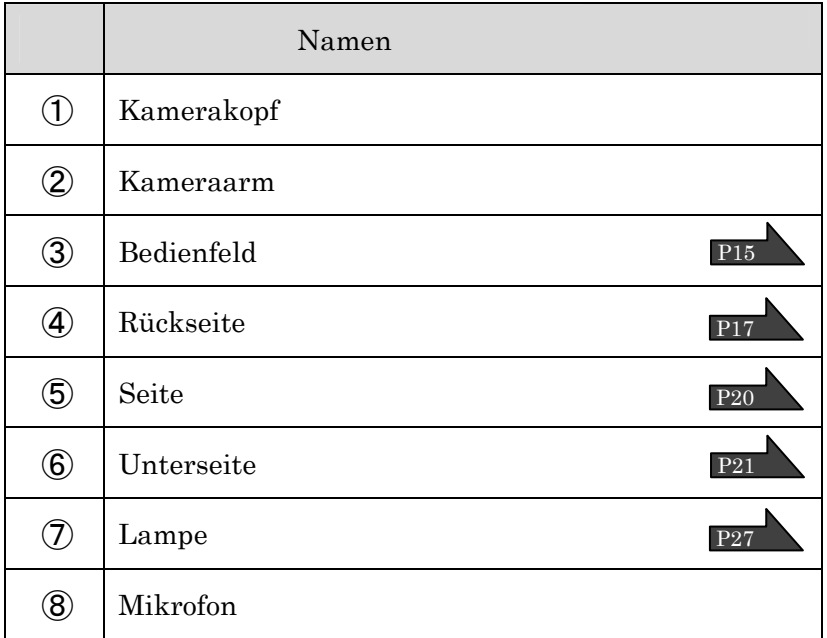

## **Bedienfeld**

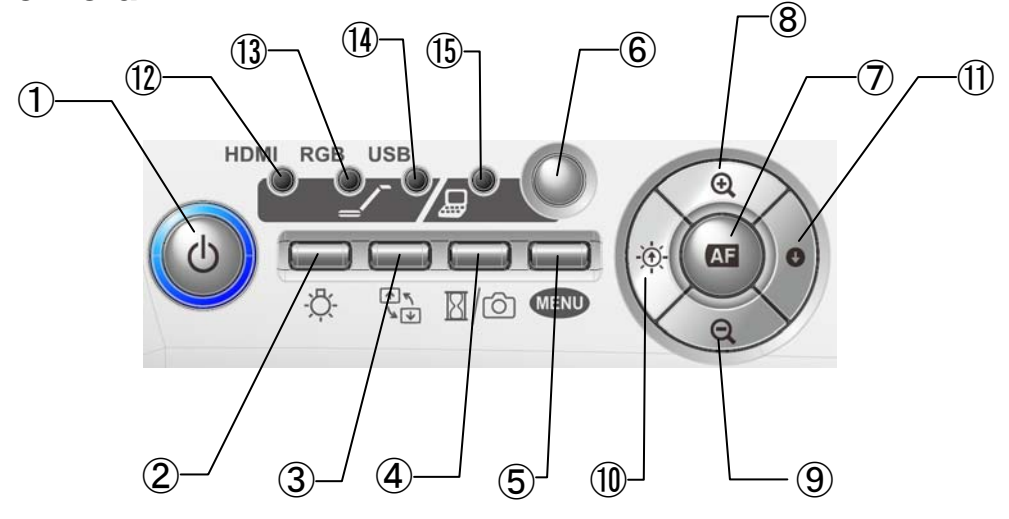

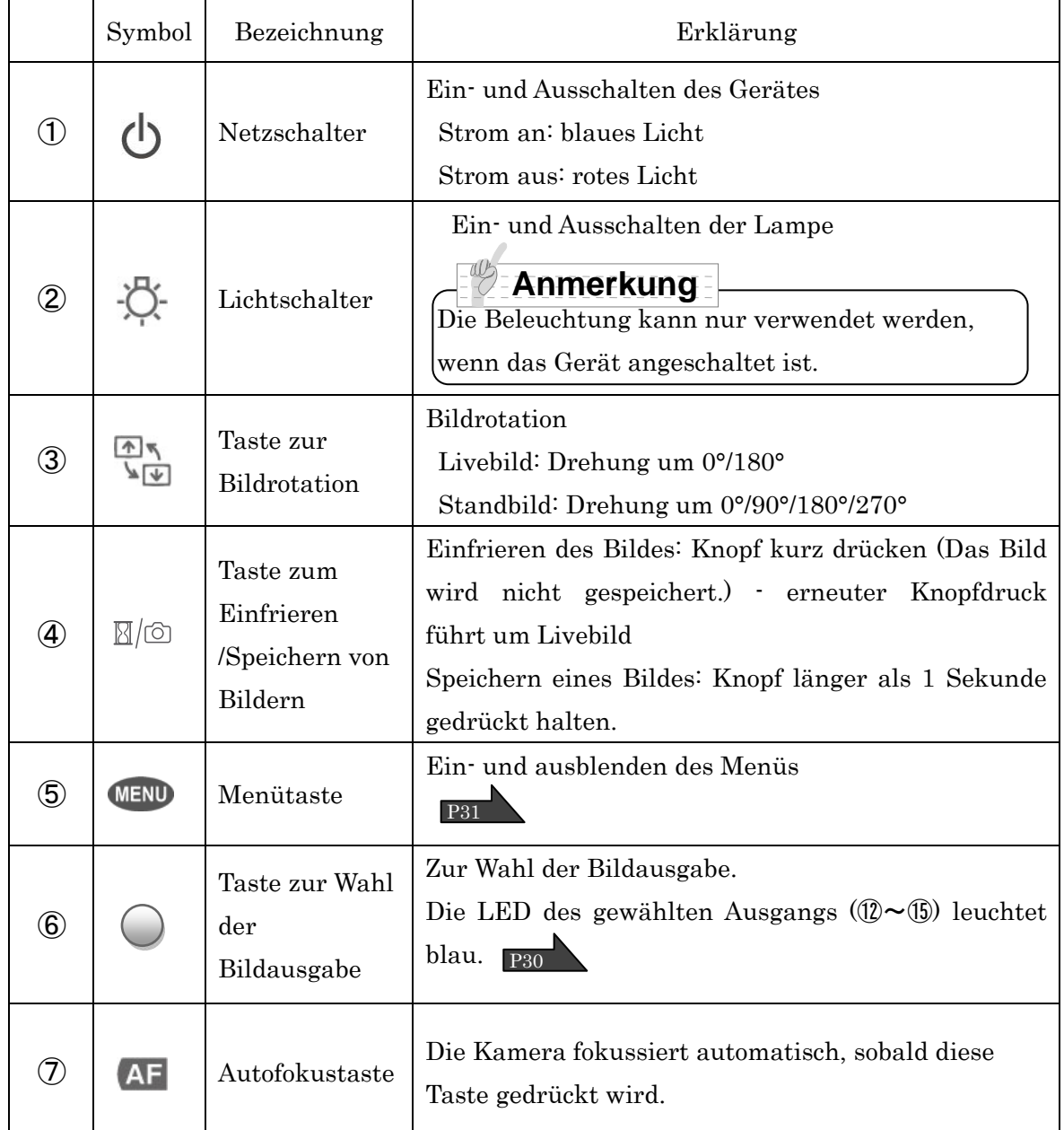

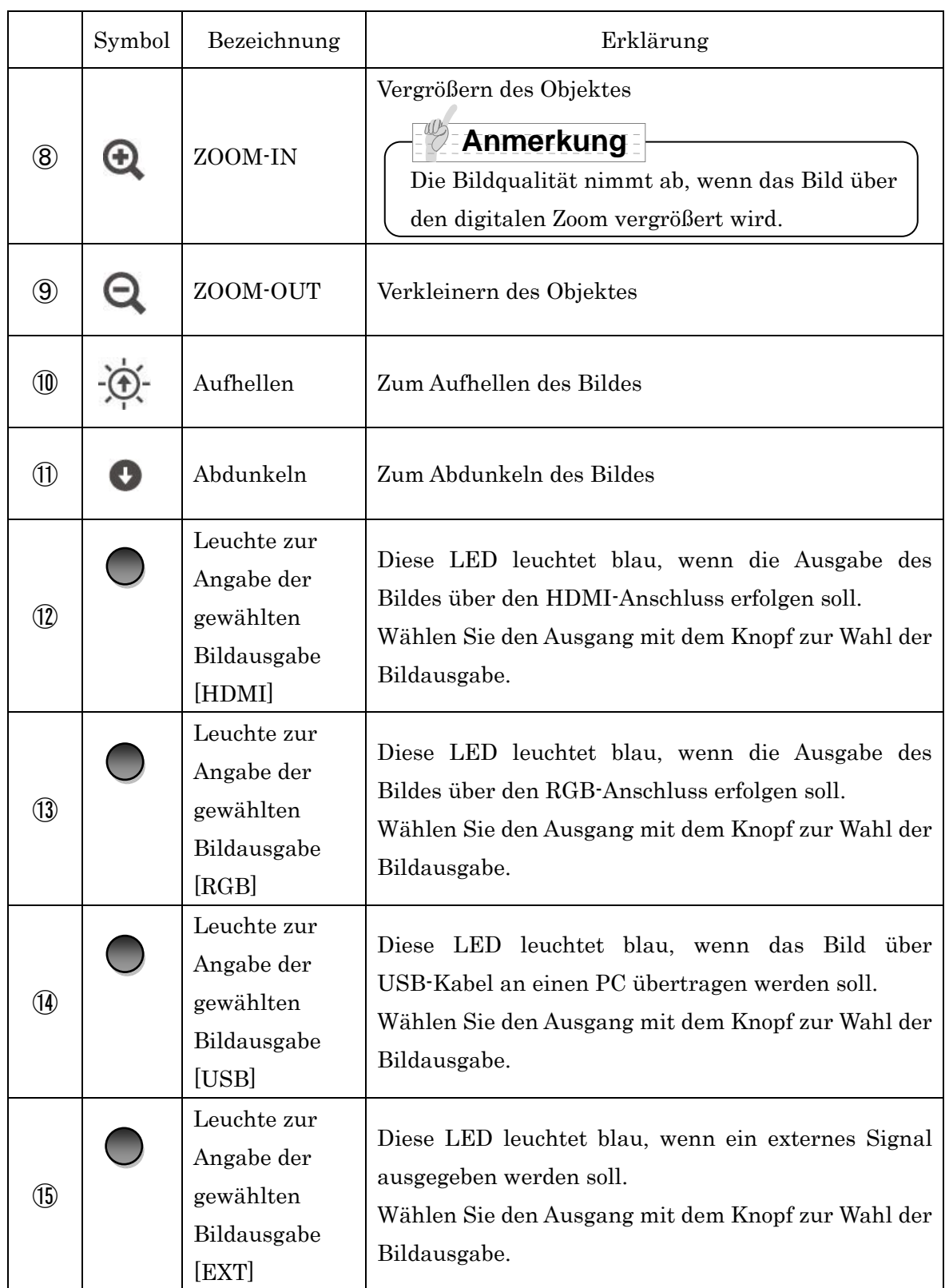

## **Rückseite und Anschlüsse**

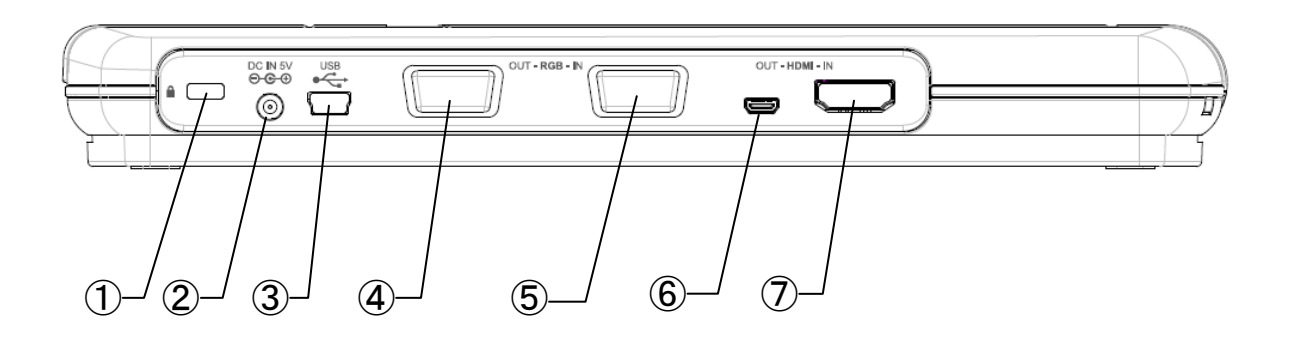

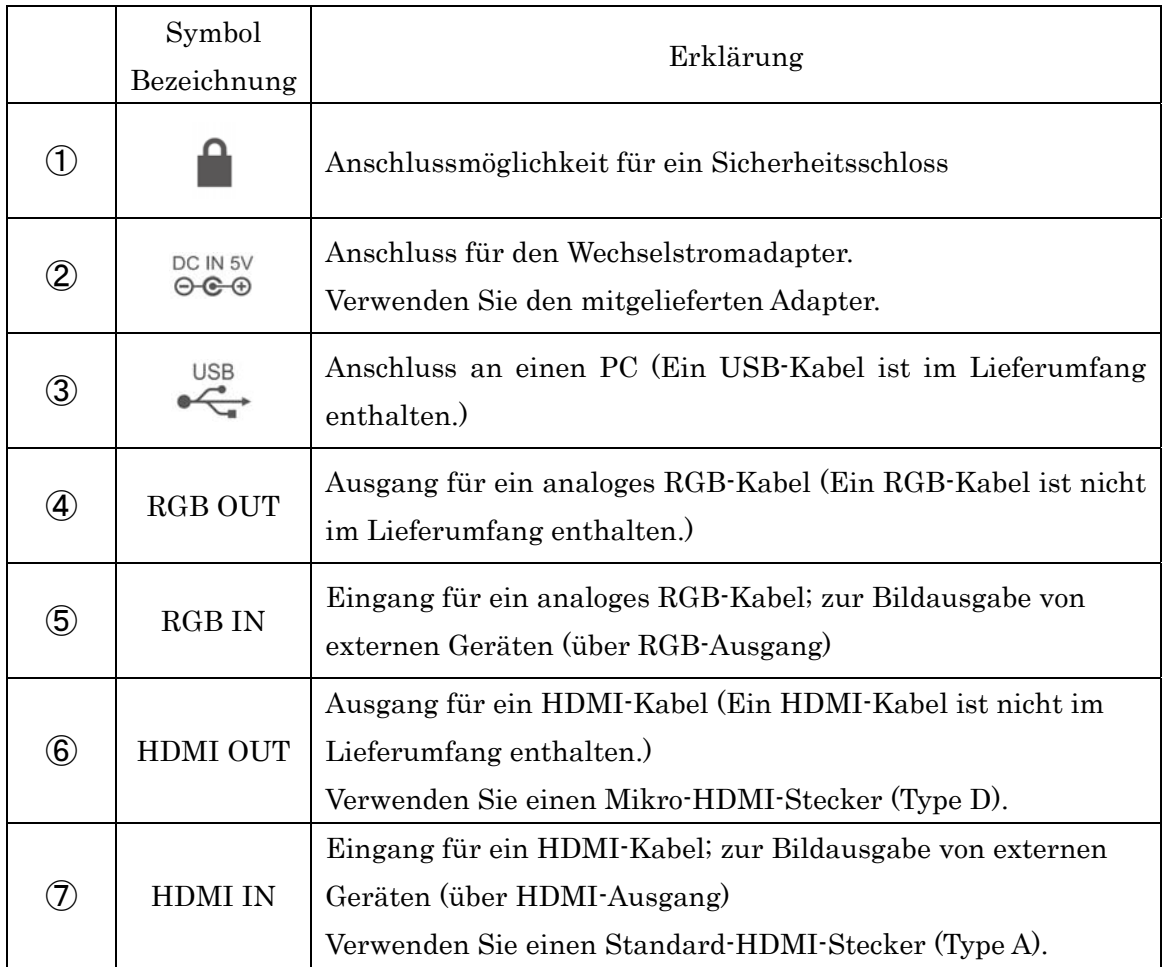

#### ① **Zum Anbringen eines Sicherheitsschlosses**

An dieser Schnittstelle kann ein Sicherheitsschloss (z.B. Kensington-Schloss) angeschlossen werden. Ein Sicherheitsschloss ist nicht im Lieferumfang enthalten

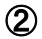

#### ② **Zum Anschluss des Wechselstromadapters**

Schließen Sie den Wechselstromadapter an den  $\left[\begin{smallmatrix} \infty & 0 \\ 0 & \infty \end{smallmatrix}\right]$ -Anschluss an. Verbinden Sie das Gerät erst danach mit dem Stromnetz.

#### ③ **Zum Anschluss des Produktes an einen PC via USB-Kabel**

Installieren Sie die mitgelieferte Software "Image Mate" auf Ihrem Computer und verbinden Sie diesen über das USB-Kabel mit dem Gerät. Informationen über die notwendigen technischen Voraussetzungen Ihres Computers/Betriebssystems und eine Anleitung zur Software finden Sie in der Installationsanleitung und im "Hilfe-Ordner" auf der CD-ROM.

#### ④ **Zum Anschluss an ein Wiedergabegerät mit RGB-Eingang**

Verbinden Sie diesen RGB-Ausgang über ein analoges RGB-Kabel mit dem RGB-Eingang des Wiedergabegerätes (z. B. eines Projektors). Drücken Sie die Taste zur Wahl der Bildausgabe bis die LED bei [RGB] aufleuchtet.

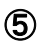

#### ⑤ **Zum Anschluss an ein Gerät mit RGB-Ausgang**

Verbinden Sie diesen RGB-Eingang über ein analoges RGB-Kabel mit dem RGB-Ausgang eines externen Gerätes (z.B. eines PCs).

Drücken Sie die Taste zur Wahl der Bildausgabe bis die LED bei [EXT] aufleuchtet. Das Signal des Eingangs [RGB IN] wird über den Ausgang [RGB OUT] wiedergegeben.

#### ⑥ **Zum Anschluss an ein Wiedergabegerät mit HDMI-Eingang**

Verbinden Sie diesen HDMI-Ausgang über ein HDMI-Kabel mit dem HDMI-Eingang des Wiedergabegerätes (z.B. eines Projektors). Das Produkt verfügt über einen Mikro HDMI-Anschluss (Type D).

Drücken Sie die Taste zur Wahl der Bildausgabe bis die LED bei [HDMI] aufleuchtet.

#### **Anmerkung**

 $\overline{\phantom{a}}$  $\overline{\phantom{a}}$  $\overline{\phantom{a}}$  $\overline{\phantom{a}}$  $\overline{\phantom{a}}$  $\overline{\phantom{a}}$  $\overline{\phantom{a}}$ 

Verwenden Sie einen Monitor/Projektor mit einer Auflösung von 720p oder höher. Das Gerät funktioniert nicht mit Kabeln, die nicht dem HDMI-Standard entsprechen.

Die HDMI-Anschlüsse des Gerätes entsprechen dem HDMI-Standard. Eine fehlerfreie Funktionsweise mit allen HDMI-fähigen Monitoren/Projektoren wird von ELMO nicht garantiert.

#### ⑦ **Zum Anschluss an ein Gerät mit HDMI-Ausgang**

Verbinden Sie diesen HDMI-Eingang über ein HDMI-Kabel mit dem HDMI-Ausgang eines externen Gerätes (z.B. eines PCs).

Drücken Sie die Taste zur Wahl der Bildausgabe bis die LED bei [EXT] aufleuchtet.

#### $\overline{a}$  $\bar{=}$ **Anmerkung**

- Ist das wiedergegebene Bild verzerrt, justieren Sie die Bildeinstellung am angeschlossenen Gerät.
- In einigen Fällen kann es zu vertikalen Streifen bei der Bildwiedergabe kommen. Diese können durch Anpassung der Bildtaktrate am angeschlossenen Gerät reduziert werden.
- Wenn Sie einen PC als externes Ausgabegerät benutzen, stellen den entsprechenden Modus am PC erst ein, nachdem Sie das Produkt über die Taste zur Wahl der Bildausgabe auf [EXT] gestellt haben.
- Wir empfehlen die Verwendung eines USB 2.0 fähigen USB-Kabels.
- Drücken sie die Taste zur Wahl der Bildausgabe, um zwischen den verschieden Ausgabemöglichkeiten zu wechseln. Nähere Informationen dazu finden Sie unter dem Punkt "Wechsel zwischen verschiedenen Ausgängen". [P29
- Wir empfehlen Ihnen den Wechselstromadapter auch zu verwenden, wenn das Gerät über USB-Kabel mit einem PC verbunden ist.

## **Seite**

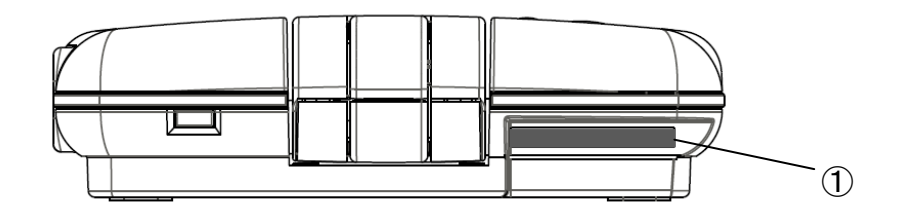

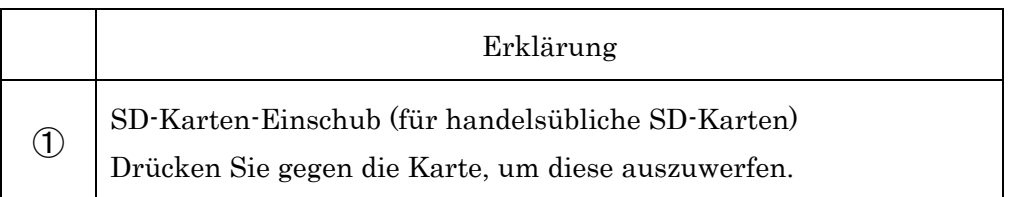

### **Unterseite**

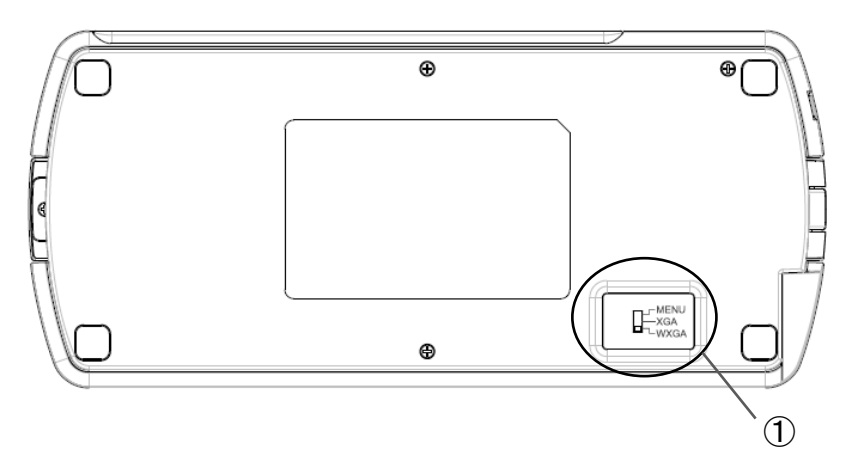

Mit diesem Schalter kann die Auflösung über den RGB-Ausgaben verändert werden.

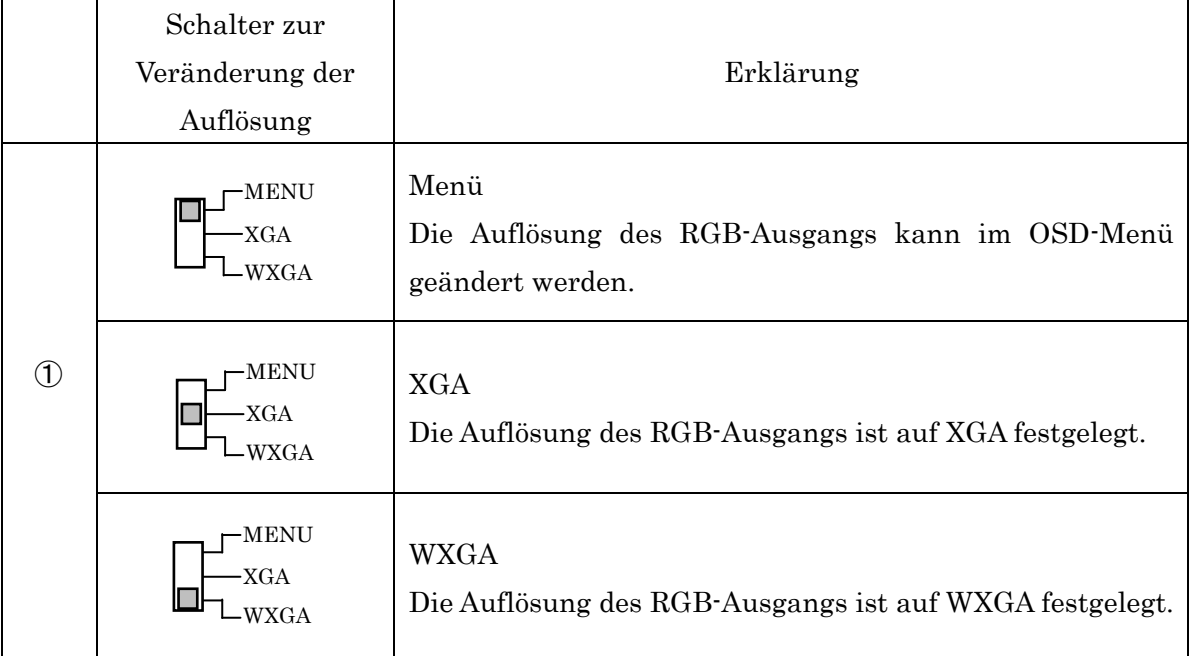

#### $\overline{1}$ **Anmerkung**

- ・Wenn der Schalter auf XGA oder WXGA steht, kann die Auflösung im ODS-Menü nicht geändert werden.
- ・Schalten Sie das Gerät aus, um die Auflösung über den Schalter zu ändern. Ansonsten lässt sich die Auflösung über den Schalter nicht ändern.

## 3 **VORBEREITUNGEN UND ANSCHLUSS**

## **Aufbau**

- **Anmerkung**
- ・Halten Sie das Produkt beim Transport mit beiden Händen am unteren Teil des Hauptgerätes fest. Halten Sie das Produkt keinesfalls am Kameraarm oder -kopf.
- ・Achten Sie darauf, dass der Kamerakopf keinen Stößen ausgesetzt wird.
- ・ Halten Sie den unteren Teil des Gerätes fest während Sie den Kameraarm bewegen.
	- ① Haken Sie einen Finger in die vom Pfeil angezeigte Stelle ein und heben Sie en Kameraarm leicht an.

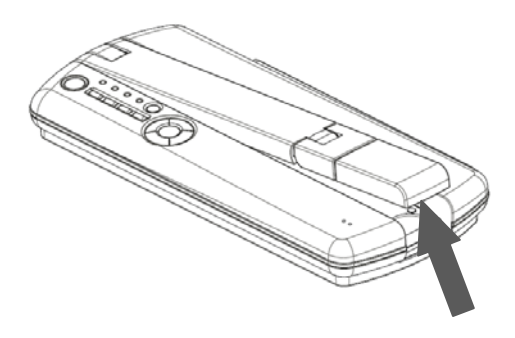

- ③ Bewegen Sie den Kameraarm wie durch die Pfeile angezeigt.
- 

② Heben Sie die andere Seite des Kameraarms an.

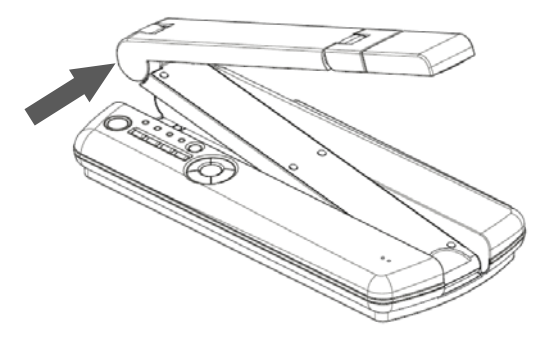

④ Bewegen Sie den Kamerakopf bis er horizontal steht.

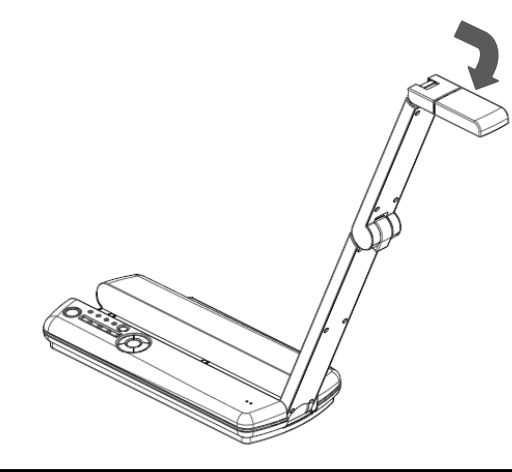

## ACHTUNG

Passen Sie auf, dass Sie sich beim Bewegen des Kameraarms nicht die Finger klemmen.

## **Bewegliche Teile der mobilen Dokumentenkamera**

Das Gerät kann wie folgt bewegt werden.

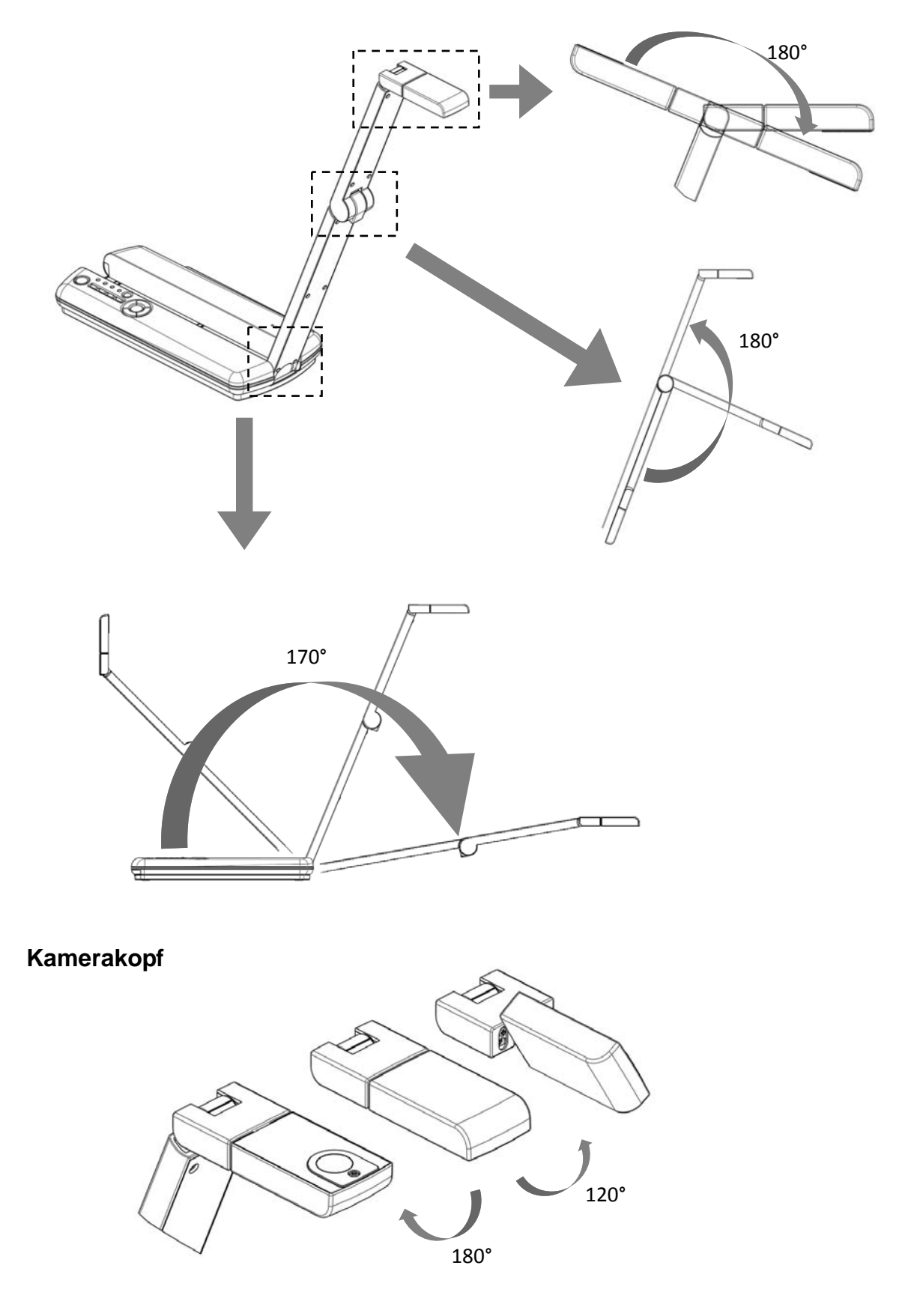

### **Anschluss an einen Projektor oder Bildschirm**

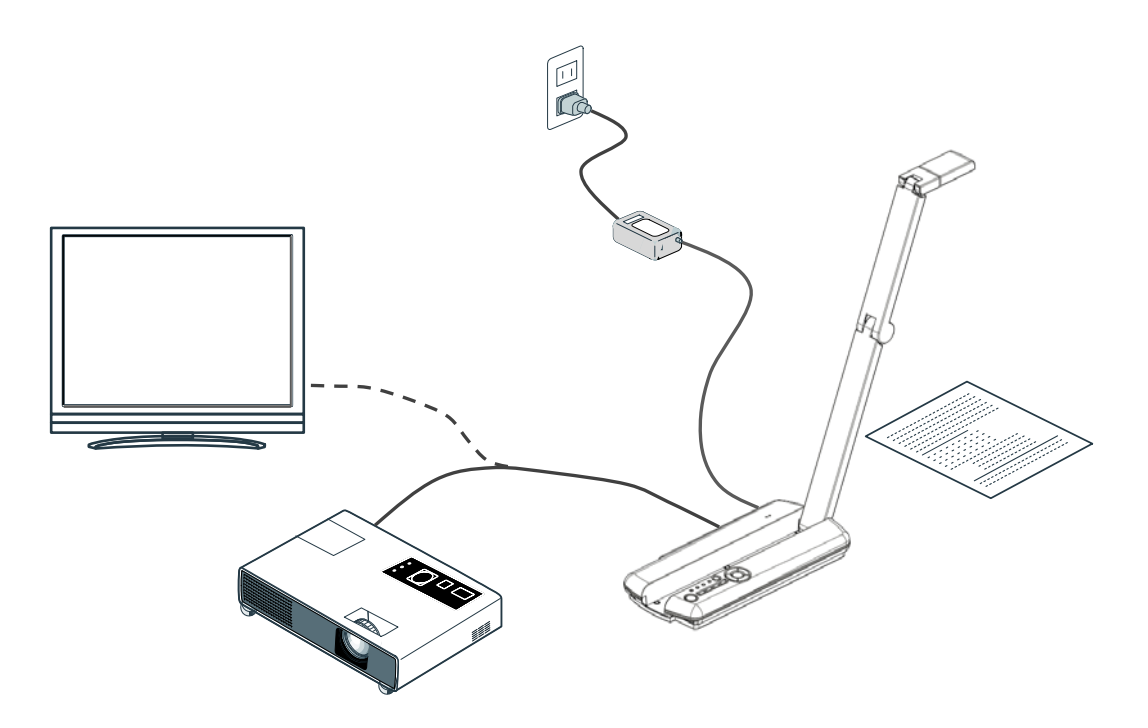

Schließen Sie das Gerät wie oben in der Abbildung angezeigt an einen Bildschirm oder Projektor an. Schalten Sie das Gerät erst ein, nachdem Sie es angeschlossen haben.

#### **Anmerkung**

・Es wird entweder das HDMI- oder das analoge RGB-Signal ausgegeben.

・Welche Signal ausgegeben wird, kann über die Taste zur Wahl der Bildausgabe bestimmt werden.

## **Anschluss an einen PC**

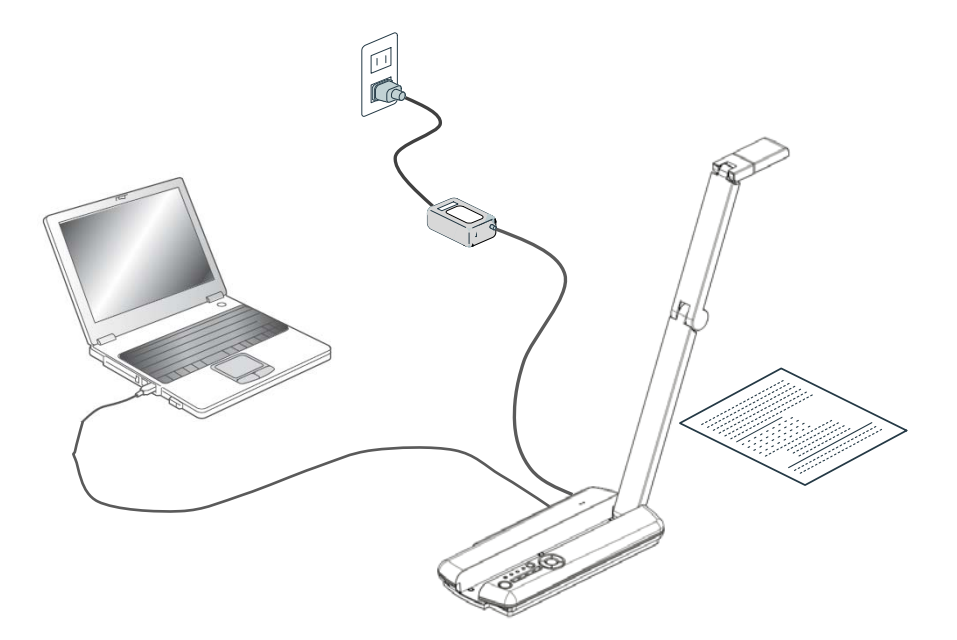

Schließen Sie das Gerät wie oben in der Abbildung angezeigt an einen PC an. Schalten Sie das Gerät erst ein, nachdem Sie es angeschlossen haben.

## **Ein- und Ausschalten des Gerätes**

#### **Stromversorgung über das Netzteil**

- 1. Verbinden Sie den Wechselstromadapter mit dem Netzstromkabel. Verbinden Sie dann den Adapter mit dem [ ]-Anschluss am Gerät und stecken Sie den Netzstecker in eine Steckdose.
- 2. Schalten Sie das Gerät mit dem entsprechenden Knopf auf dem Bedienfeld ein..

### **Stromversorgung über USB**

#### **Anmerkung**

Um das Gerät über ein USB-Kabel mit Strom zu versorgen, wird ein USB-Anschluss benötigt, der mindestens 3,4W liefert. Verwenden Sie den USB 3.0 Anschluss Ihres Rechners, oder ein handelsübliches 2-Port-USB-Kabel (Y-Kabel) mit Stromversorgungsfunktion, dass Sie an zwei USB 2.0 Anschlüssen Ihres PCs anschließen können.

Sollte Ihnen beides nicht möglich sein, verwenden Sie bitte den

Wechselstromadapter.

- 1. Verbinden Sie das USB-Kabel mit dem Mini-USB-Anschluss (Type B) an der Rückseite des Geräts.
- 2. Verbinden Sie das andere Ende des USB-Kabels (Type A) mit dem USB-Anschluss an Ihrem PC.
- 3. Schalten Sie das Gerät mit dem entsprechenden Knopf auf dem Bedienfeld ein..

#### **Anmerkung**

・Achten Sie darauf, den USB-Stecker nicht verkehrtherum in die Buchse zu stecken. ・Bei einer Stromversorgung über USB-Kabel (der Wechselstromadapter ist nicht angeschlossen) findet keine Videoausgabe über den HDMI- oder den analogen RGB-Ausgang statt.

# **4 AUFNAHME VON BILDERN**

#### **Anpassen der Größe**

Die Größe des gezeigten Bildausschnittes kann über die Tasten  $[\bigoplus /Q]$  des Bedienfeldes angepasst werden.

- [ $\bigodot$ ]:ZOOM IN Das gezeigte Objekt wird vergrößert.
- [ $\bigcirc$ ]:ZOOM OUT Das gezeigte Objekt wird verkleinert.

#### **Anmerkung**

Der Zoom vergrößert digital bis zu einer 8fachen Vergrößerung.

Die Bildqualität verschlechtert sich, wenn der digitale Zoom verwendet wird.

Der Zoom funktioniert nicht bei aufgenommen Bildern oder wenn das Bild eingefroren wurde.

#### **Anpassen der Helligkeit**

Die Helligkeit des Livebildes kann über die Tasten [ $\odot$ -/ $\bullet$ ] auf dem Bedienfeld angepasst werden.

Die Helligkeit passt sich nicht automatisch den Lichtverhältnissen der Umgebung an.

- [ $\oplus$  ] heller: zum Aufhellen des Bildes
- [  $\bullet$  ] dunkler: zum Abdunkeln des Bildes

### **Anpassen des Fokus**

Drücken Sie die [**AF**]-Taste und das Bild stellt sich automatisch scharf.

### **Ein- und Ausschalten der Lampe**

Drücken Sie die [ ]-Taste, um die Beleuchtung ein- und auszuschalten.

### **Einfrieren des Bildes**

Drücken Sie kurz (weniger als eine Sekunde) die Taste [ $\mathbb{N}/\mathbb{O}$ ], um das Bild einzufrieren. Drücken Sie die Taste erneut, um zum Livebild zurückzukehren.

#### **Anmerkung**

•Wenn das Bild mit der  $[\mathbb{Z}/\mathbb{Q}]$ -Taste eingefroren wird, während der digital Zoom aktiviert ist, wird der digitale Zoom deaktiviert.

・ Das Einfrieren des Bildes wird durch den Druck auf eine beliebige Taste des Bedienfeldes aufgehoben.

### **Aufnahme eines Fotos**

Drücken Sie die [ $\mathbb{Z}/\mathbb{O}$ ]-Taste länger als eine Sekunde, um ein Foto auf der SD-Karte zu speichern.

### **Drehen des Bildes**

Livebild

Das Zeichen [Upside▲] auf der Unterseite des Kamerakopfes zeigt an, wo bei dem Bildsensor oben ist. Wenn der Kamerakopf wie in der Abbildung gedreht ist, wird das Bild verkehrtherum angezeigt. Mit der [  $\frac{|\mathbb{A}|}{\sqrt[n]{\mathbb{B}}}$  ]-Taste können Sie das Bild um 180° drehen.

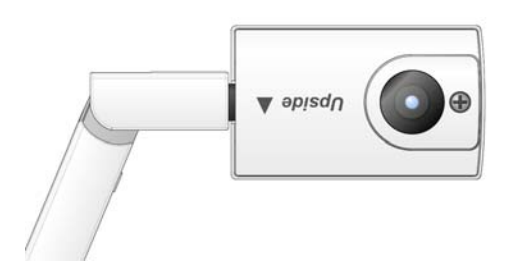

#### Standbild

Drücken Sie die  $\left[\frac{\sqrt{n}}{\sqrt{n}}\right]$ -Taste um das Standbild, um 90° im Uhrzeigersinn zu drehen.

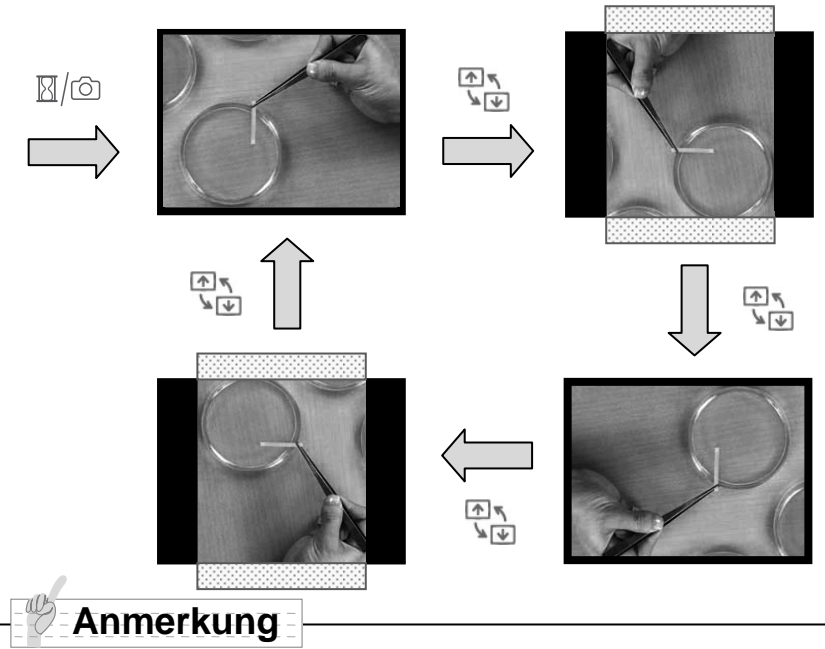

・Beide seitlichen Bildränder werden abgeschnitten, wenn das Bild um 90°/270° gedreht wird.

・Auf der SD-Karte gespeicherte Bilder können nicht gedreht werden.

- ・Die Bildrotation wird durch Drücken einer beliebigen Taste auf dem Bedienfeld aufgehoben.
- ・Die Bildrotation kann nicht verwendet werden, wenn das Menü angezeigt wird.

## **Wechsel zwischen verschieden Ausgängen**

Die LED auf dem Bedienfeld zeigt an, welcher Ausgang gerade verwendet wird. Zum Wechseln des Ausgangs drücken Sie die Taste zur Wahl der Bildausgabe, bis die entsprechende LED aufleuchtet.

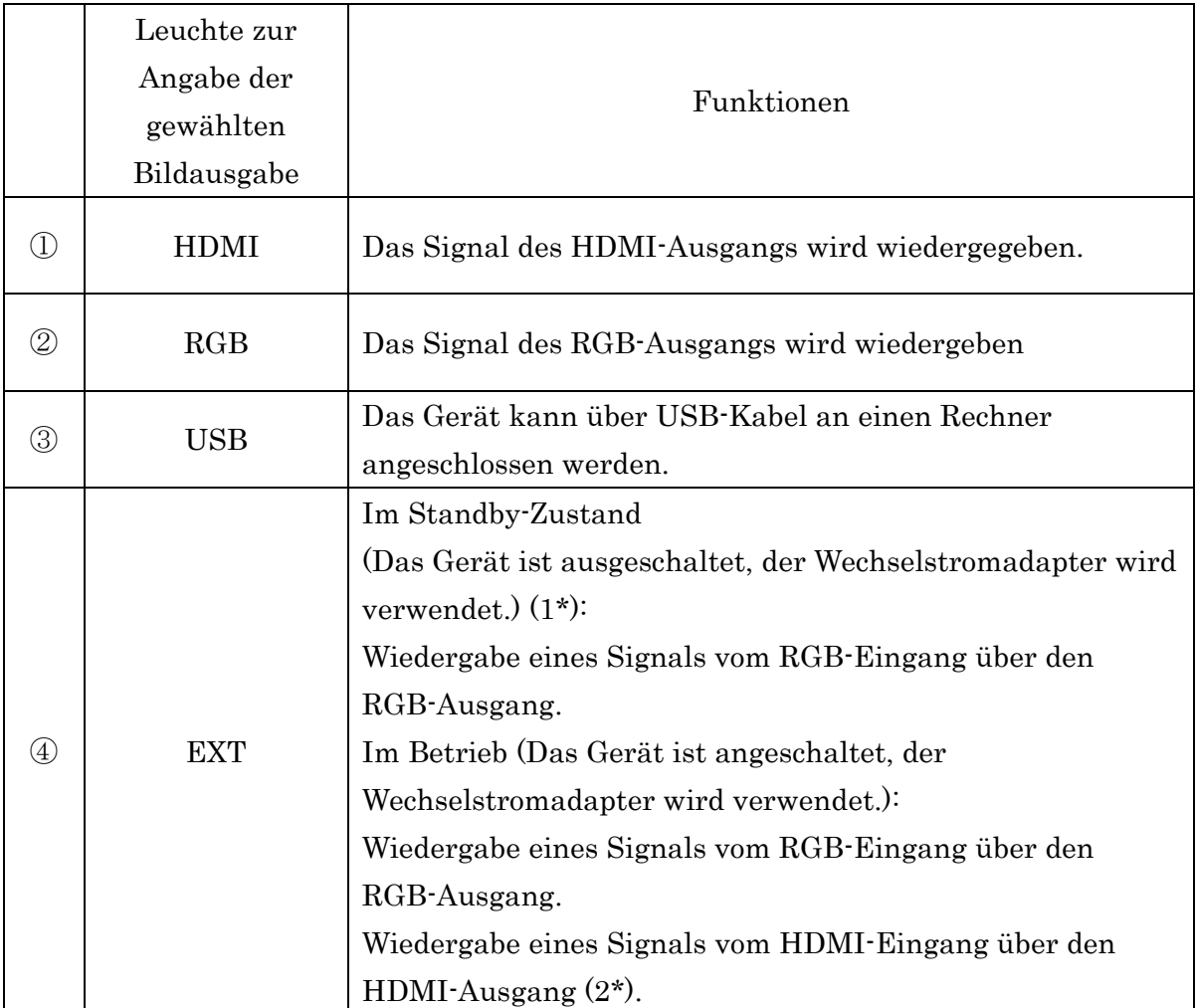

#### **Reihenfolge, in der die Bildausgabe wechselt (in der die LED aufleuchtet)**

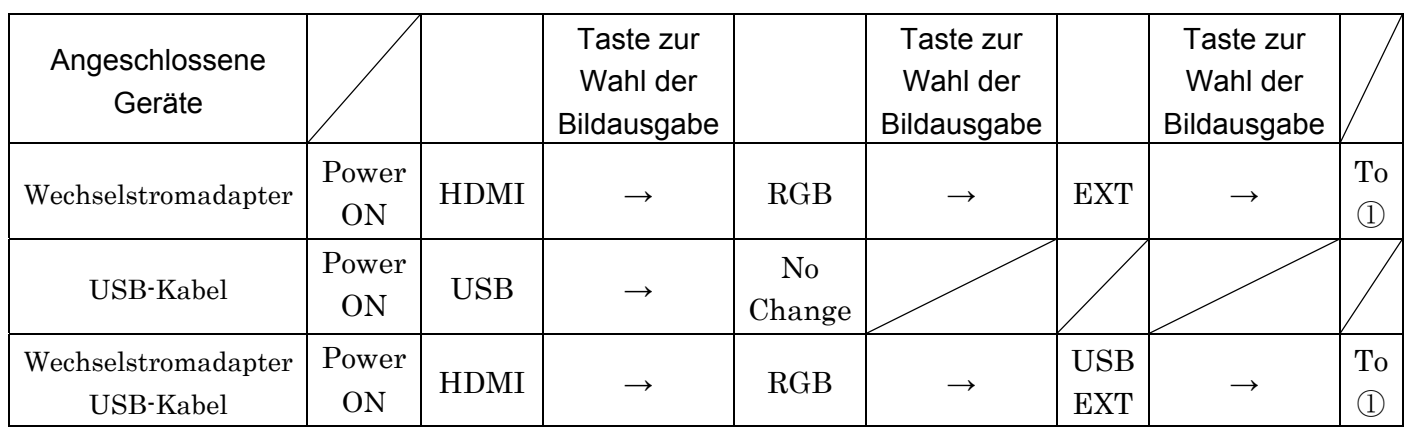

#### **Anmerkung**

・1\* Bei Stromversorgung über den USB-Anschluss (der Wechselstromadapter wird nicht verwendet) wird das Signal vom RGB-Eingang nicht über den RGB-Ausgang wiedergegeben.

・2\* Bei Stromversorgung über den USB-Anschluss (der Wechselstromadapter wird nicht verwendet) wird kein Signal über den HDMI- oder den RGB-Ausgang wiedergegeben.

・Im Standby-Zustand wird kein Signal vom HDMI-Eingang über den

HDMI-Ausgang wiedergegeben.

# **5 ÄNDERN DER EINSTELLUNGEN**

In der Regel werden Änderungen bei den Einstellungen des Gerätes über das OSD-Menü, das zusammen mit dem Livebild angezeigt wird, vorgenommen.

## **Ändern der Einstellungen**

- ① Drücken Sie die [ ]-Taste auf dem Bedienfeld, um sich das Menü anzeigen zu lassen. Mit den [ ]-Tasten können Sie zwischen den angezeigten Menüpunkten wechseln.
- ② Drücken Sie die [ ]-Taste um einen Menüpunkt anzuwählen.

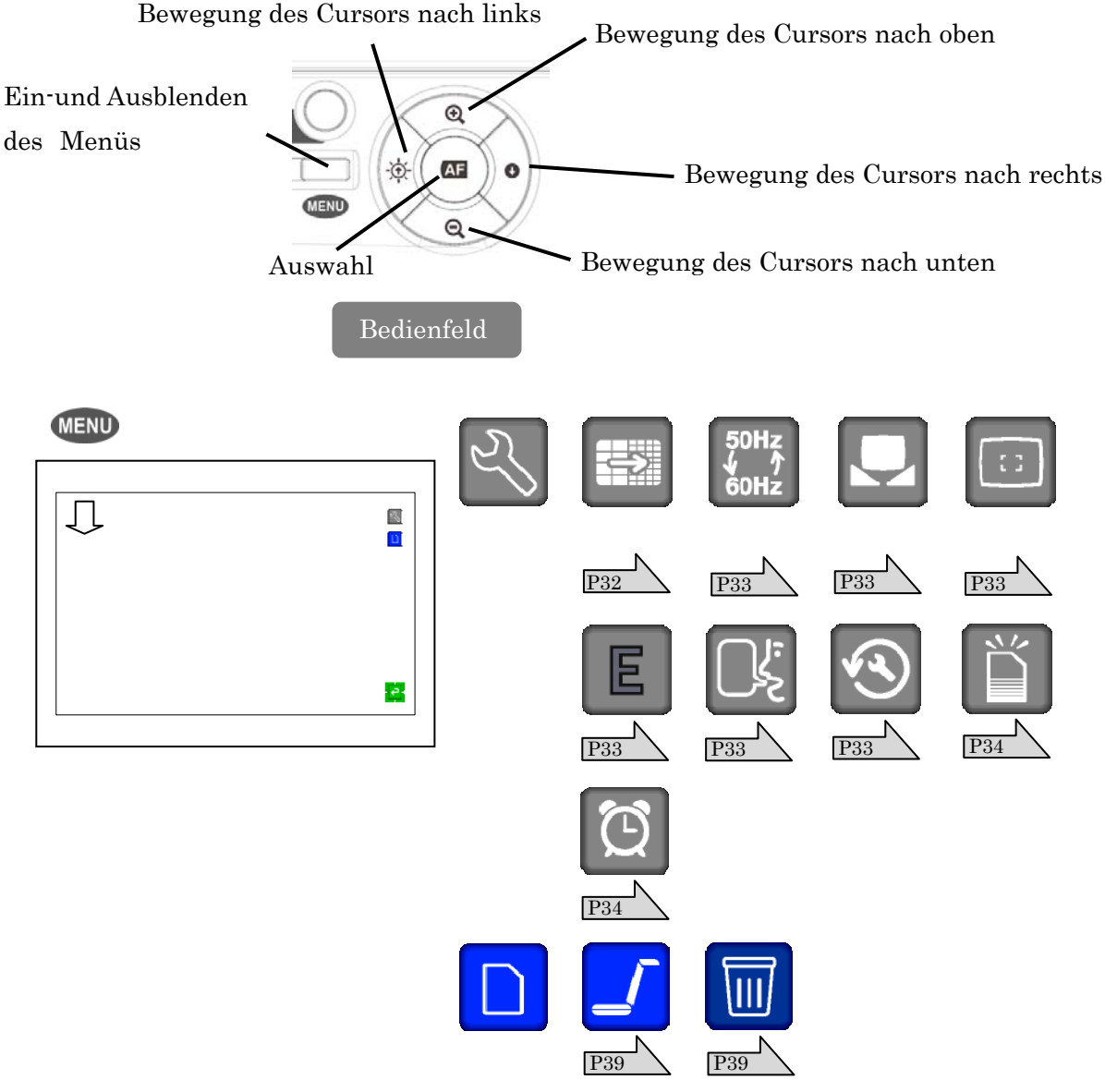

※Um auf die nächst höhere Menüebene zurückzukehren oder um das Menü zu verlassen, wählen Sie das Symbol  $\begin{bmatrix} \begin{array}{|c|c|} \hline \begin{array}{|c|c|c|} \hline \end{array} \end{bmatrix}$  und drücken Sie die  $\begin{bmatrix} \begin{array}{|c|c|c|} \hline \end{array} & \begin{array}{|c|c|c|} \hline \end{array} & \begin{array}{|c|c|c|c|} \hline \end{array} & \begin{array}{|c|c|c|c|} \hline \end{array} & \begin{array}{|c|c|c|c|} \hline \$ 

## **Beschreibung der einzelnen Menüpunkte**

 $\widetilde{\mathcal{C}}$ 

## **Menü im Kameramodus (erste Menüebene)**

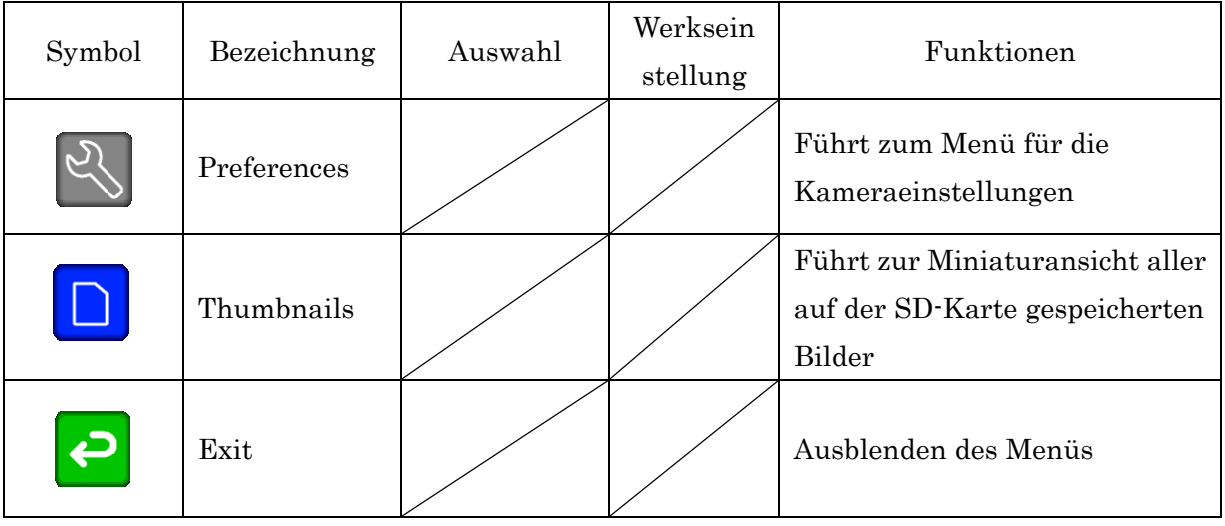

## **Menü für die Kameraeinstellungen (zweite Menüebene)**

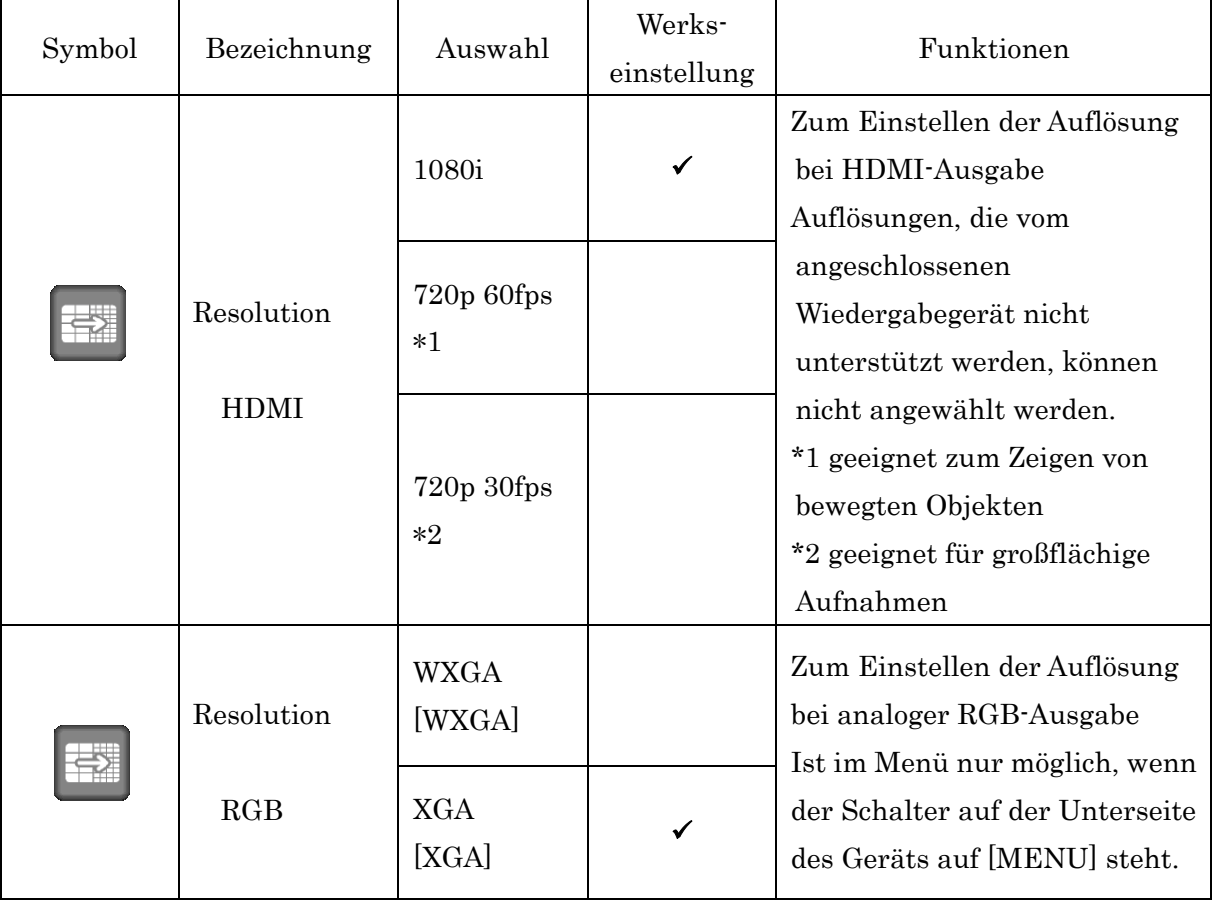

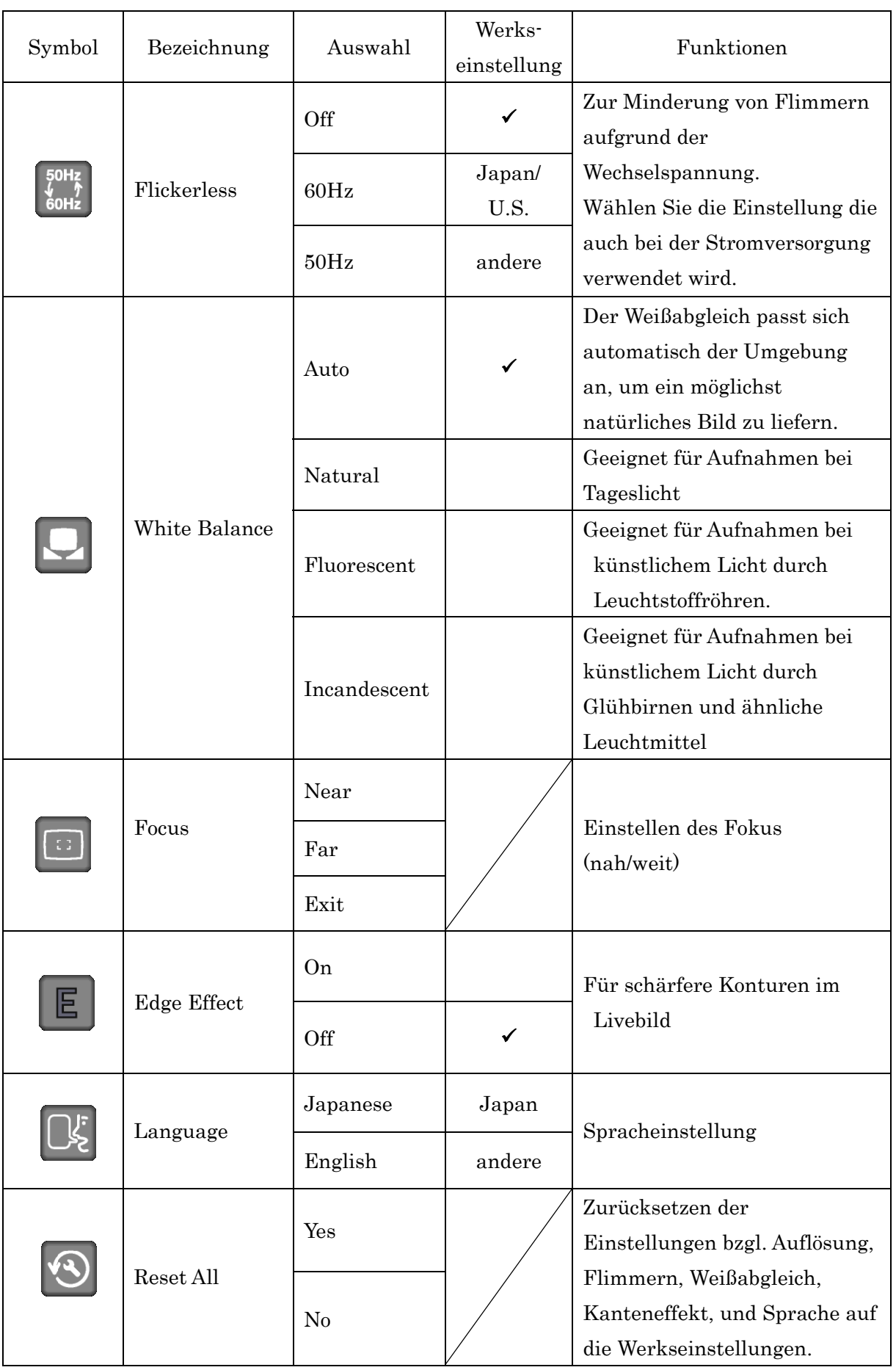

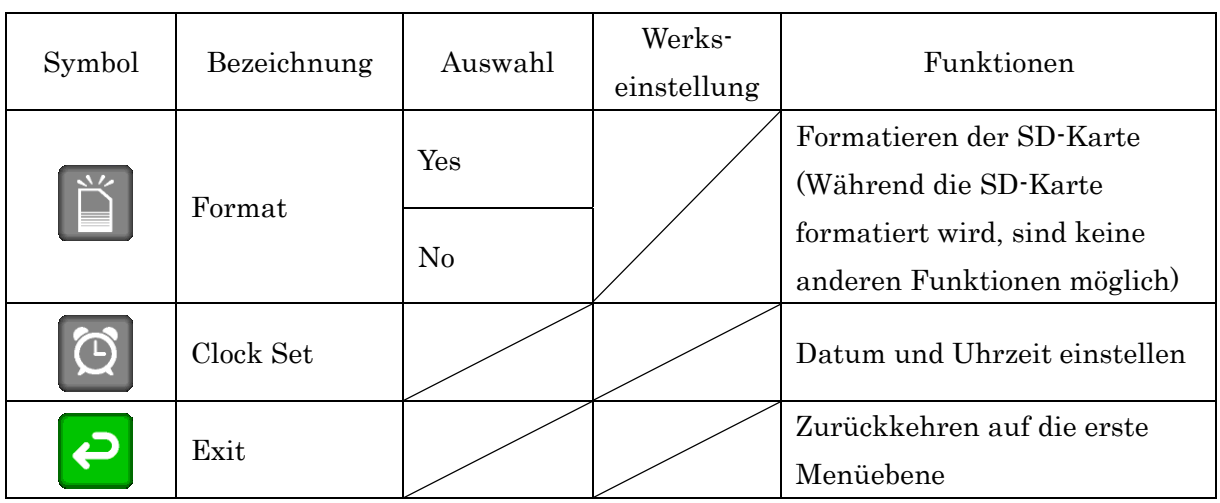

#### **Anmerkung**

Abhängig von den Einstellungen am Wiedergabegerät (Monitor/Projektor) kann es sein, dass die am Gerät gewählt HDMI-Auflösung nicht mit der am Wiedergabegerät angezeigten Auflösung übereinstimmt.

## **Einstellung von Datum und Uhrzeit**

Um Datum und Uhrzeit einzustellen, wählen Sie [  $\circled{c}$  ] in der zweiten Menüebene aus. Das Datum wird wie folgt angezeigt:

Jahr (4 Ziffern)/Monat (2 Ziffern)/Tag (2 Ziffern)/Stunde 2 Ziffern)/:/Minuten (2 Ziffern). Die Zahlen, die durch die grünen Pfeile markiert sind, können mit den Tasten [ $\bigcirc$  / $\bigcirc$ ] verändert werden.

Drücken Sie [ $\Theta$ ], um die Pfeile nach links zu bewegen und [ $\Theta$ ], um die Pfeile nach rechts zu bewegen.

Drücken Sie die AF-Taste, um Datum und Uhrzeit zu speichern.

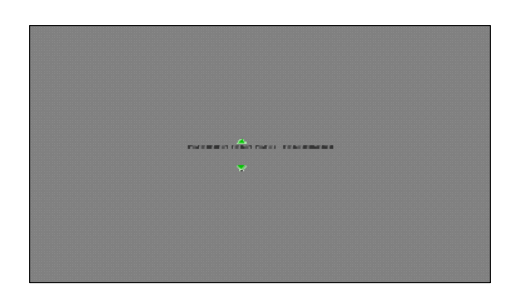

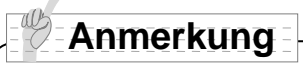

Wird das Gerät längere Zeit nicht benutzt stellt sich die Uhr automatisch zurück. Bitte stellen Sie Datum und Uhrzeit dann erneut ein.

# **6 ANSCHLUSS AN EINEN PC**

#### **Installation der Software**

Installieren Sie die mitgelieferte Software Image Mate auf Ihrem Rechner. Für Details zu den notwendigen technischen Voraussetzungen Ihres Rechners und Ihres Betriebssystems ziehen Sie bitte die Installationsanleitung der Software Image Mate zu Rate.

### **Anschluss an einen PC**

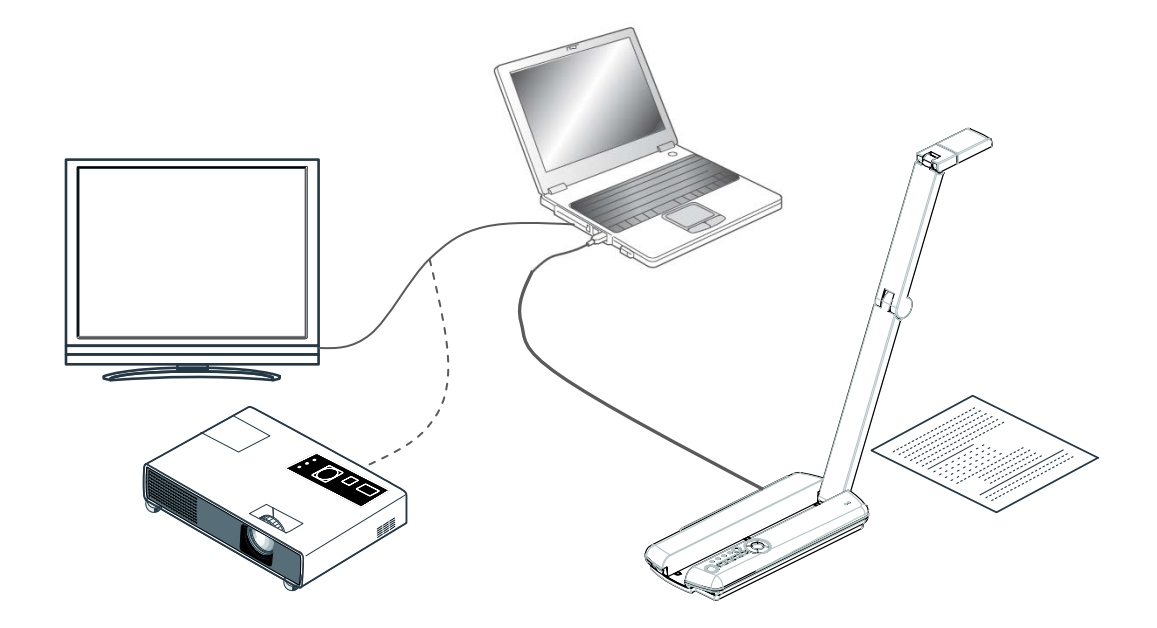

Schließen Sie das Gerät wie in der Abbildung oben gezeigt an Ihren PC an. Schalten Sie das Gerät erst ein, wenn es angeschlossen ist.

### **Anmerkung**

・Sollte das Gerät Ihren PC nicht erkennen, schalten Sie es aus und wieder ein. ・Abhängig von der Umgebung Ihres Rechner, wird das Gerät nicht erkannt, wenn sich der Rechner im Sleep- oder Standby-Modus befindet. Stellen Sie sicher, dass sich der Rechner nicht im Standby-Modus befindet.

## **Steuerung des Gerätes über einen PC**

Über die Software Image Mate können Sie folgende Funktionen ausüben:

- ・Übertragung des Kamerabildes auf Ihren PC
- ・Bedienung des Gerätes über Ihren PC

## **ACHTUNG**

- · Stecken Sie das USB-Kabel weder ein noch aus, während Sie das Bedienfeld bedienen.
- ・Wir empfehlen die Verwendung eines USB 2.0-fähigen USB-Kabels.
- ・Verwenden Sie einen PC mit Core2 Duo (oder höher) oder verringern Sie die Auflösung auf 640x480.
- ・Wenn Sie eine andere Software als Image Mate verwenden, starten Sie diese erst nachdem Sie das Gerät in den USB-Modus gestellt haben.

# **7 VERWENDUNG EINER SD-KARTE**

Mit dem Gerät können Sie Bilder auf SD-Karte speichern.

Die gespeicherten Bilder können in Verbindung mit einem Wiedergabegerät gezeigt werden.

Stecken Sie zunächst eine handelsübliche SD-Karte in den SD-Karteneinschub an der Seite des Geräts.

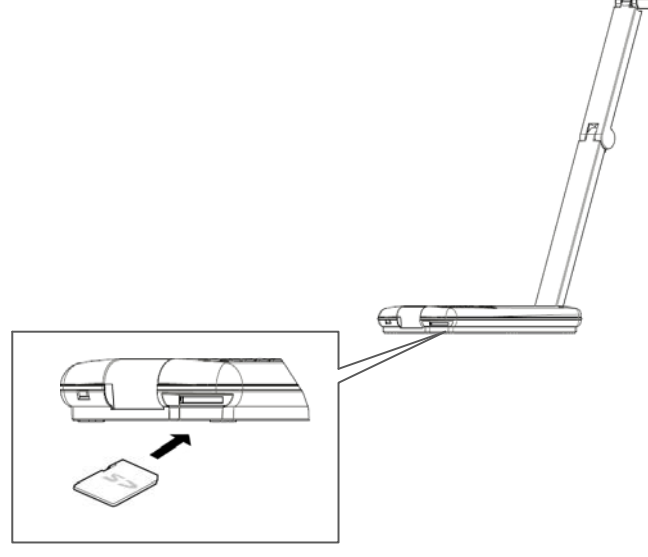

## **Anmerkung**

#### ・zur SD-Karte

- ・SDXC-Karten können nicht mit dem Gerät verwendet werden.
- ・Es wird empfohlen, die SD-Karte vor dem ersten Gebrauch mit dem Gerät zu formatieren.
- ・Es wird empfohlen, eine SD-Karte der Klasse 6 oder höher zu verwenden.
- ・Es kann eine kurze Zeit dauern bis die SD-Karte vom Gerät erkannt wird oder bis Fotos auf der SD-Karte gespeichert werden.
- ・Entfernen Sie die SD-Karte nicht während Sie Bilder speichern oder abrufen.
- ・ Wir garantieren keine fehlerfrei Funktion, wenn Sie die mit dem Produkt aufgenommenen Bildern an anderen Geräten wiedergeben, wenn Sie mit anderen Geräten aufgenommene Bilder über das Produkt wiedergeben oder wenn es sich um bearbeitete Bilder handelt.

### **Speichern von Bildern**

Drücken Sie die  $\left[\mathbb{Z}/\mathbb{O}\right]$  l-Taste auf dem Bedienfeld für mindestens 1 Sekunde. Achten Sie darauf, dass das Menü dabei ausgeblendet ist. Wenn das Bild gespeichert wird erscheint das [  $\blacksquare$ ]-Symbol auf dem Bildschirm.

## **Wiedergabe von gespeicherten Bildern**

- ① Drücken Sie die [ ]-Taste auf dem Bedienfeld, um das Menü einzublenden.
- $\circled{2}$  Wählen Sie  $\left[\begin{array}{c} \Box \end{array}\right]$  und bestätigen Sie mit der  $\left[\begin{array}{c} \Box \end{array}\right]$ , um die Miniaturansichten der gespeicherten Bilder anzuzeigen.
- 3 Bewegen Sie den Cursor mit den Tasten [ $\mathbb{Q}$ ] [ $\bigcirc$ ] [ $\bigcirc$ ] [ $\bigcirc$ ] auf dem Bedienfeld.
- ④ Drücken Sie die [ ]-Taste, um ein Bild zur Großansicht auszuwählen.

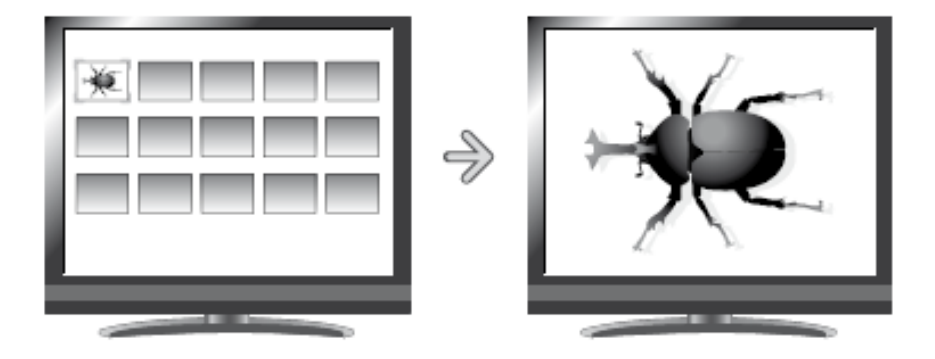

## **Anmerkung**

- ・Dateien mit einer Größe von über 5MB können nicht angezeigt werden.
- ・ Wir garantieren keine fehlerfrei Funktion, wenn Sie die mit dem Produkt aufgenommenen Bildern an anderen Geräten wiedergeben, wenn Sie mit anderen Geräten aufgenommene Bilder über das Produkt wiedergeben oder wenn es sich um bearbeitete Bilder handelt.
- ・Bilder mit mehr als 4000 horizontalen oder 3000 vertikalen Pixeln können nicht wiedergegeben werden.

## **Miniaturansichten**

#### **Menü für Miniaturansichten**

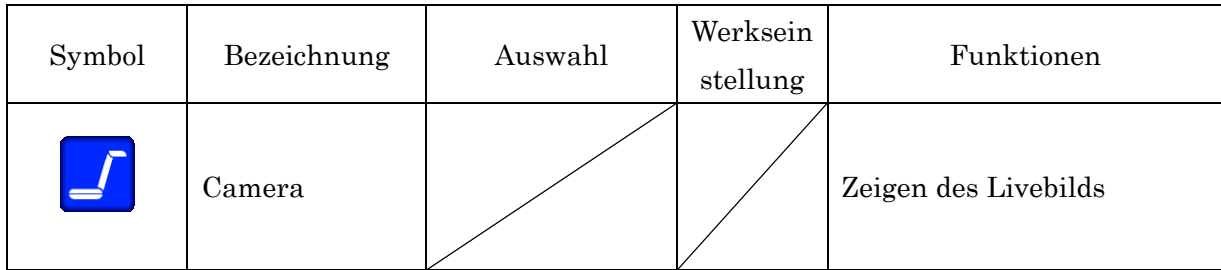

#### **Menü für Miniaturansichten**

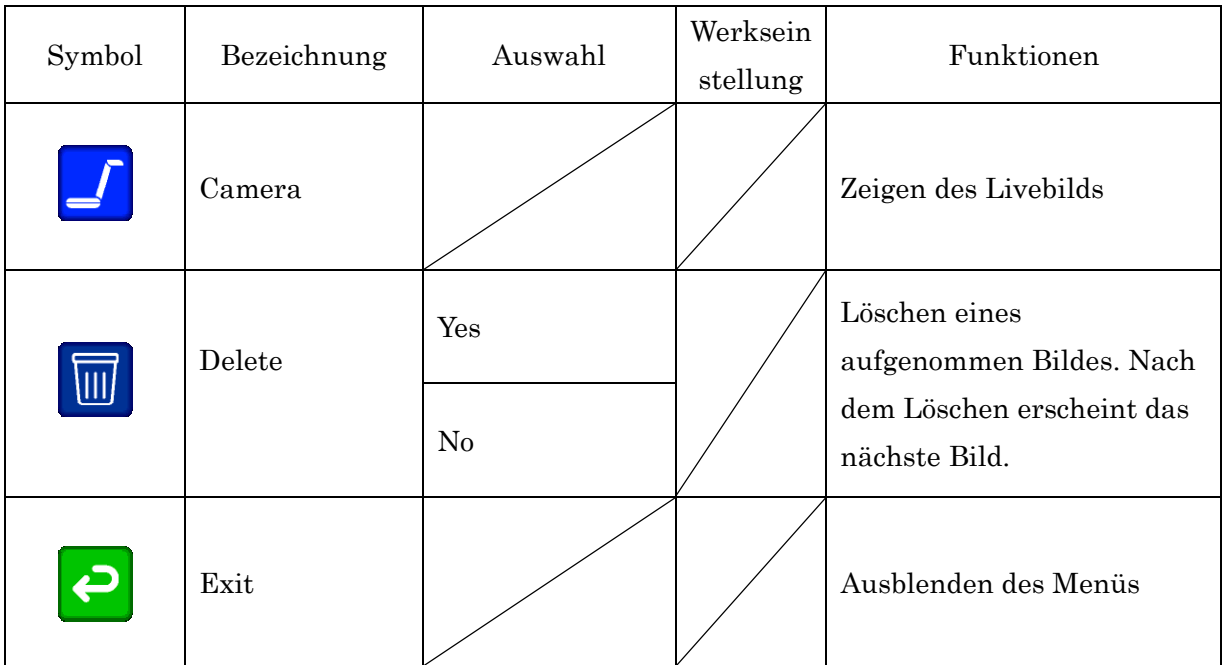

# **8 FEHLERBEHEBUNG**

Bei Problemen oder Fragen lesen Sie zunächst die folgenden Punkte zur Fehlerbehebung. Sollten Sie das Problem danach nicht beheben könne, kontaktieren Sie bitte den Händler, bei dem Sie dieses Produkt erworben haben.

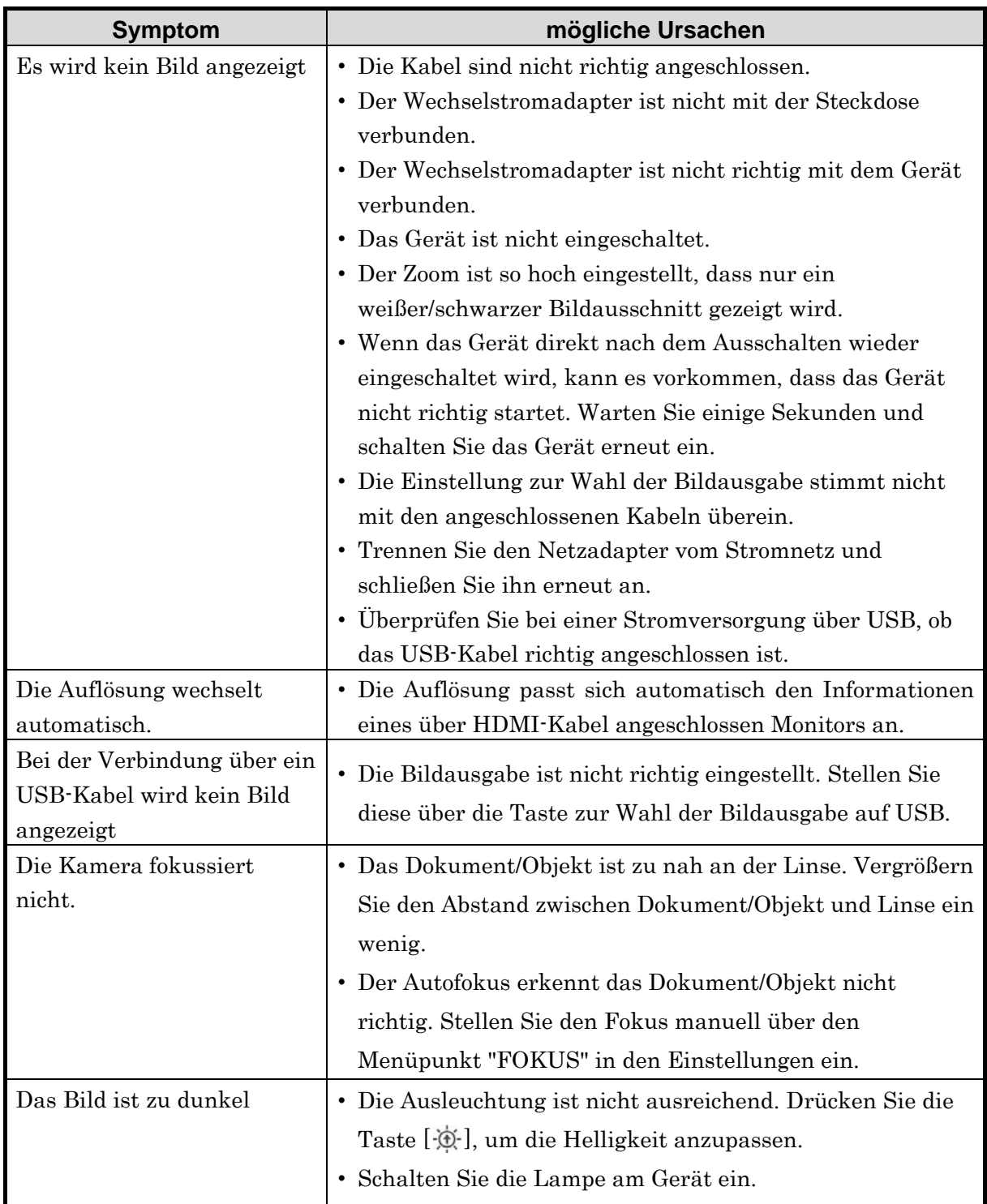

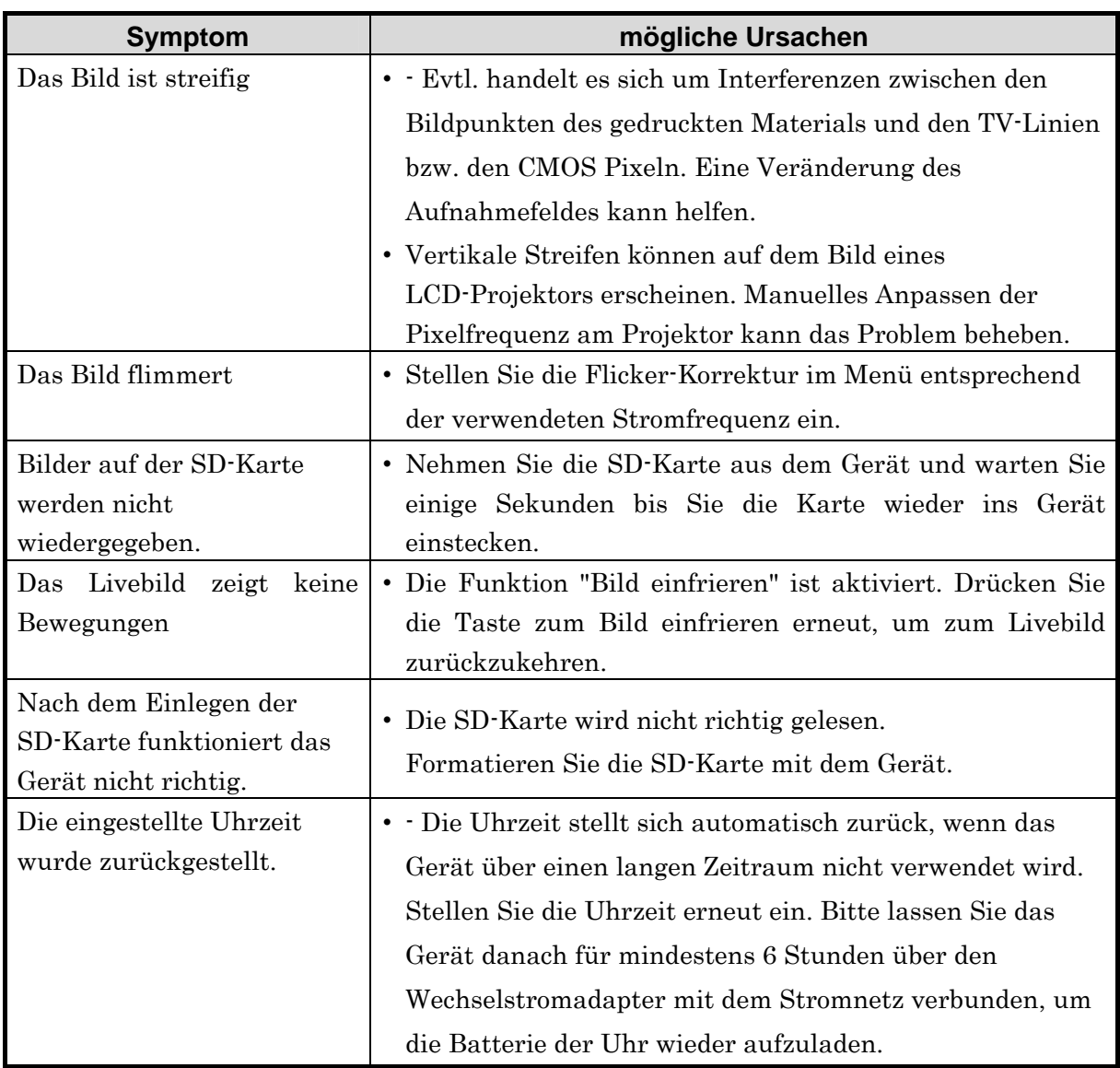

#### **Zur Beleuchtung (LED)**

Die Helligkeit der LED nimmt mit der Zeit ab. Bitte nehmen Sie Kontakt zu dem Händler, bei dem Sie das Produkt gekauft haben, oder zur nächsten ELMO-Niederlassung auf, wenn sich die Helligkeit deutlich verringert. Die Lampe muss in diesem Fall ersetzt werden.

#### **Verwendung über den Garantiezeitraum hinaus**

In Abhängigkeit von der Lebensdauer einzelner Teile, kann die Qualität des Gerätes nach Ablauf der Garantiezeit nachlassen. In diesem können die entsprechenden Teile ersetzt werden. Bitte wenden Sie sich hierzu an den Händler, bei dem Sie dieses Produkt erworben haben oder an die nächste ELMO-Niederlassung.

# **9 TECHNISCHE DATEN**

## **Allgemein**

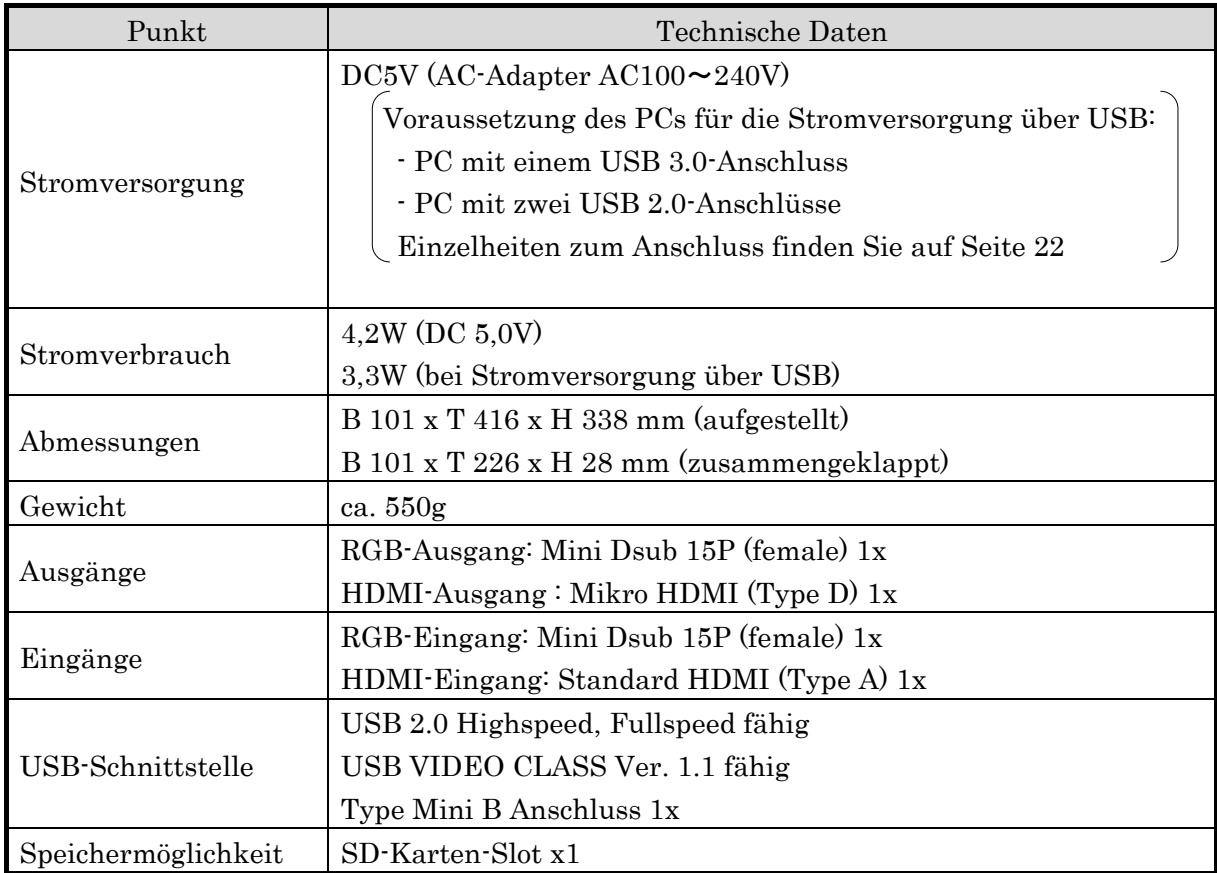

### **Hauptkamera**

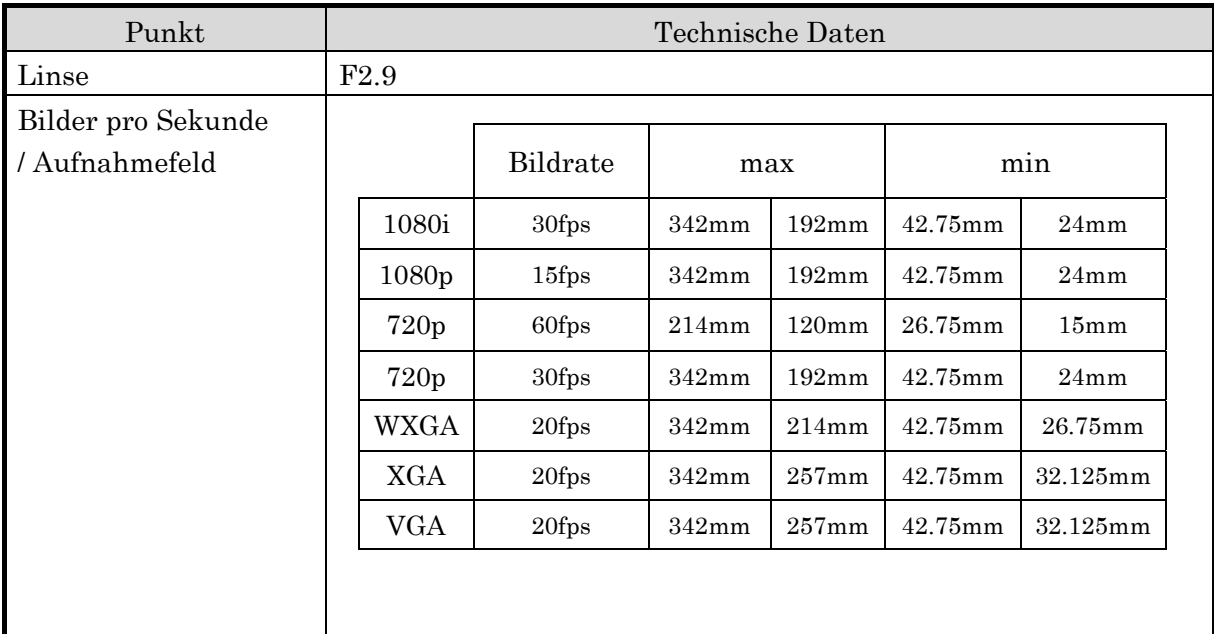

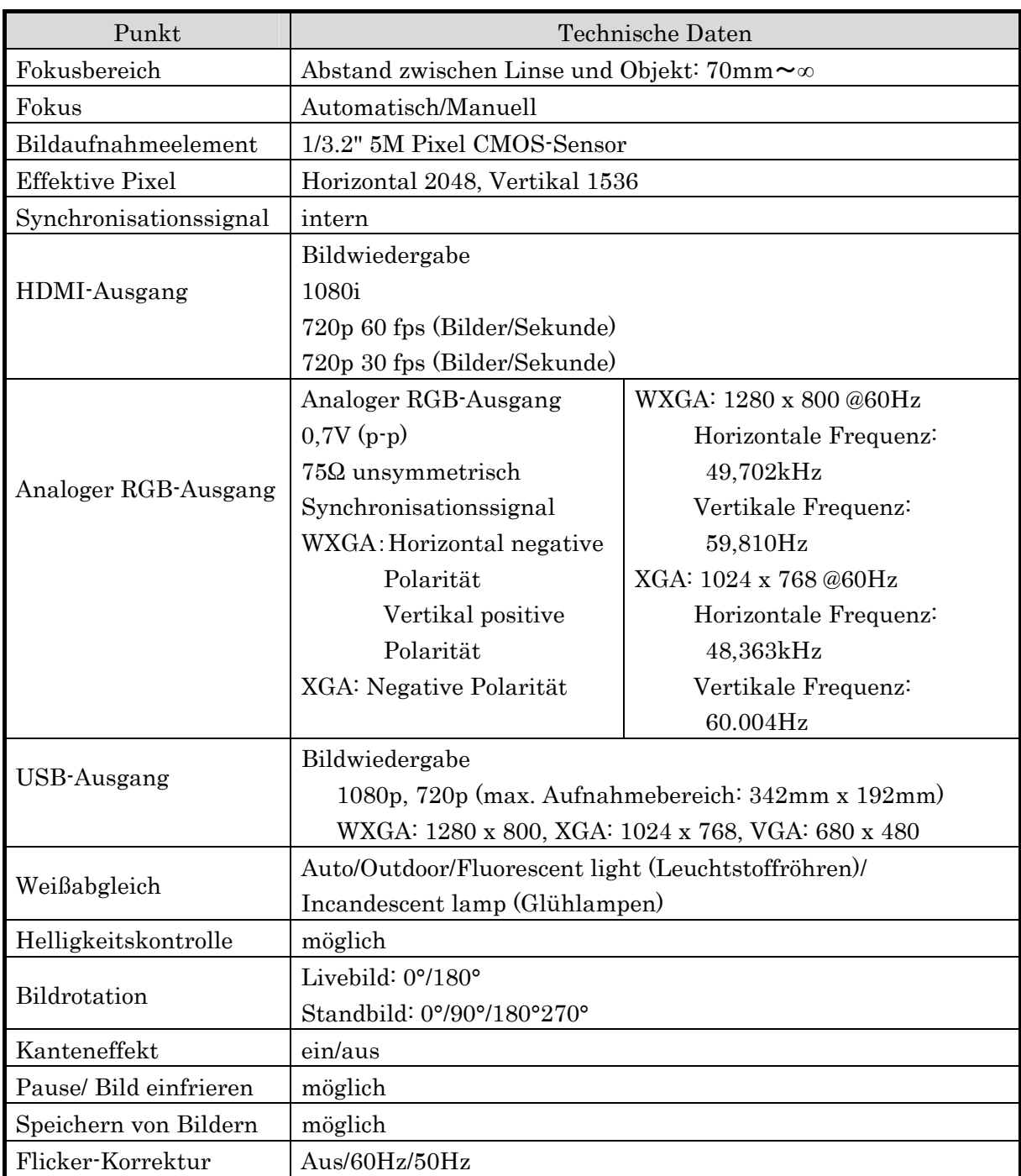

## **Beleuchtung**

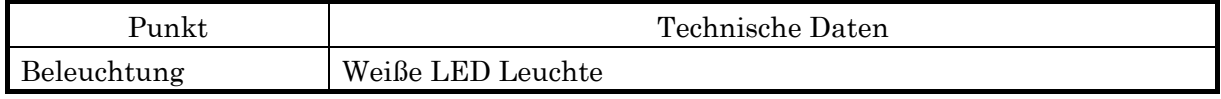

#### **Markenzeichen und Lizenzen**

 und Image Mate sind eingetragene Marken von ELMO Co., Ltd. SD und SDHC  $\sum$  (SD-Logo)  $\sum$  (SDHC-Logo) sind eingetragene Marken von SD-3C und LLC.

HDMI  $H$ **DII** Logo und High-Definition Multimedia Interface sind eingetragene Marken von HDMI Licensing LLC.

Alle anderen in diesem Dokument genannten Firmen- oder Produktnamen sind Marken oder eingetragene Marken ihrer jeweiligen Eigentümer.

## **WARNUNG**

Durch die unberechtigte Aufzeichnung von urheberrechtlich geschutzten Filmen, Materialien,Fotografien etc. werden moglicherweise die Urheberrechte der Eigentumer und die Gesetze zum Urheberschutz verletzt.

### **Service/Reparatur**

ELMO wird für 8 Jahre nach Produktionsende dieses Produktes Ersatzteile bereithalten. Nach Ablauf dieser 8 Jahre wird kein Reparaturservice mehr angeboten.

## ELMO CO., LTD. 6-14, Meizen-cho, Mizuho-ku, Nagoya, 467-8567, Japan

#### **OVERSEAS SUBSIDIARY COMPANIES**

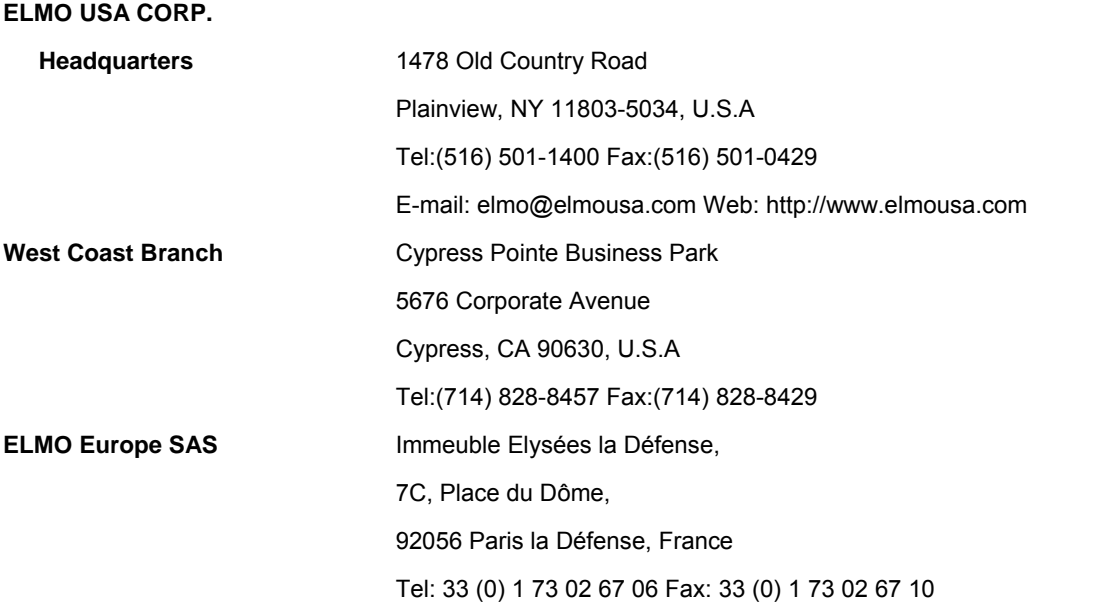

**6X1VHXAC4 R2-Xdx**